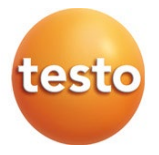

### **DRUCKLUFTZÄHLER testo 6456**

Bedienungsanleitung

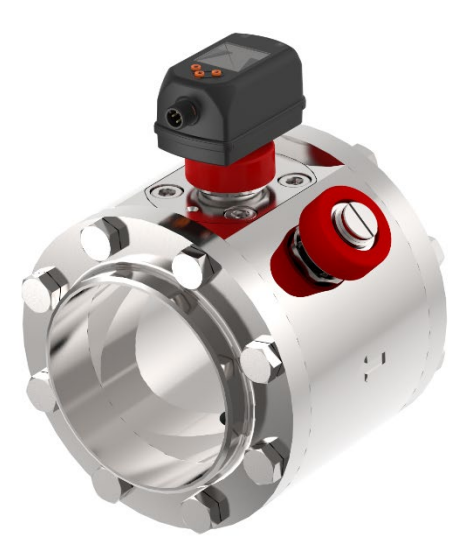

# Inhaltsverzeichnis

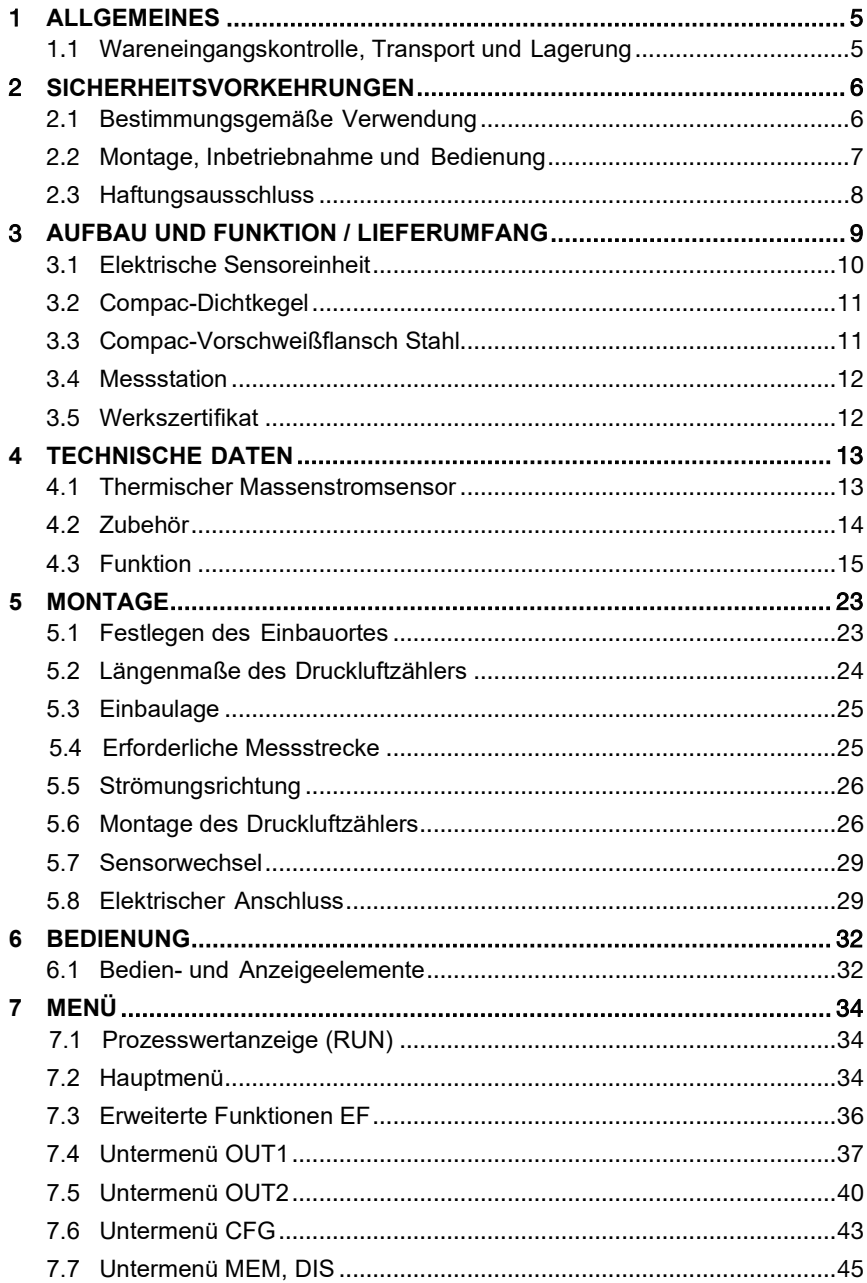

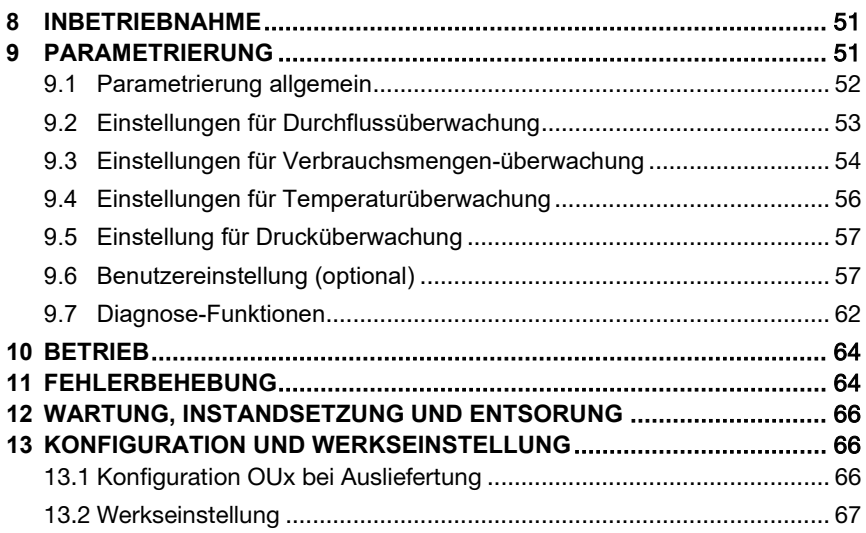

# 1 **ALLGEMEINES**

### 1.1 **Wareneingangskontrolle, Transport und Lagerung**

- **Achten Sie auf unbeschädigte Verpackung!** Teilen Sie Beschädigungen an der Verpackung Ihrem Lieferanten mit. Bewahren Sie die beschädigte Verpackung bis zur Klärung auf.
- **Achten Sie auf unbeschädigten Inhalt!** Teilen Sie Beschädigungen am Lieferinhalt Ihrem Lieferanten mit. Bewahren Sie die beschädigte Ware bis zur Klärung auf.
- **Prüfen Sie den Lieferumfang** anhand der Lieferpapiere und Ihrer Bestellung auf Vollständigkeit.
- **Für Lagerung und Transport ist das Gerät stoßsicher und gegen Feuchtigkeit geschützt zu verpacken.** Optimalen Schutz bietet die Originalverpackung. Darüber hinaus müssen die zulässigen Umgebungsbedingungen eingehalten werden ( *siehe [4 Technische Daten](#page-11-0)*).
- **Bei Rückfragen wenden Sie sich bitte an Ihren Lieferanten, bzw. an dessen Vertriebszentrale.**

# 2 **SICHERHEITSVORKEHRUNGEN**

**Lesen Sie diese Betriebsanleitung, bevor Sie den Druckluftzähler in Betrieb nehmen. Bewahren Sie die Betriebsanleitung an einem für alle Benutzer jederzeit zugänglichen Platz auf.**

## 2.1 **Bestimmungsgemäße Verwendung**

**Der Druckluftzähler ist ausschließlich zur Verwendung in Rohrleitungssystemen für Betriebsdruckluft vorgesehen, wenn nicht ausdrücklich das Kalibrierzertifikat die Verwendung für andere Gase erlaubt.**

#### **WARNUNG**

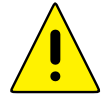

Durch die konstruktive Ausführung ist ein Betrieb in druckbeauf-schlagten Systemen bis PN 16 (DN 200 14 bar)

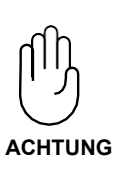

**Eine andere als die beschriebene Verwendung stellt die Sicherheit von Personen und der gesamten Messeinrichtung in Frage und ist daher nicht zulässig.**

Der Hersteller haftet nicht für Schäden, die aus unsachgemäßer oder nicht bestimmungsgemäßer Verwendung oder Installation entstehen.

Um Geräteschäden oder Gesundheitsgefährdungen zu vermeiden, dürfen an den Messeinrichtungen keinesfalls Manipulationen mit Werkzeug erfolgen, die nicht ausdrücklich in dieser Bedienungsanleitung beschrieben werden.

Der Druckluftzähler darf nur unter den in den technischen Daten angegebenen Umgebungsbedingungen betrieben und aus- und eingebaut werden. Andernfalls treten Messungenauigkeiten auf, bzw. sind Gerätestörungen nicht auszuschließen.

Für die Sicherheit des Benutzers und für die Funktionsfähigkeit der Geräte sind die vom Hersteller empfohlenen Inbetriebnahmeschritte, Überprüfungen und Wartungsarbeiten einzuhalten und durchzuführen.

Diese Anweisung enthält aus Gründen der Übersichtlichkeit nicht sämtliche Detailinformationen. Sollten Sie weitere Informationen wünschen oder sollten besondere Probleme auftreten, die in der Anleitung nicht ausführlich behandelt werden, können Sie die erforderliche Auskunft direkt beim Hersteller anfordern.

### 2.2 **Montage, Inbetriebnahme und Bedienung**

Der Druckluftzähler ist nach dem Stand der Technik betriebssicher gebaut und geprüft und hat das Werk in sicherheitstechnisch einwandfreiem Zustand verlassen.

**Als Anwender sind Sie für die Einhaltung aller geltenden Sicherheitsbestimmungen verantwortlich u. a.:**

- **• Installationsvorschriften**
- **• Lokale Normen und Vorschriften.**

Der Hersteller hat alles unternommen, um ein sicheres Arbeiten zu gewährleisten. Der Benutzer muss dafür sorgen, dass die Geräte so aufgestellt und installiert werden, dass ihr sicherer Gebrauch nicht beeinträchtigt wird.

Die vorliegende Betriebsanleitung enthält Informationen und Warnungen, die vom Benutzer befolgt werden müssen, um einen sicheren Betrieb zu ermöglichen.

- Montage, Inbetriebnahme, Bedienung und Wartung der Messeinrichtung dürfen **nur durch ausgebildetes Fachpersonal** erfolgen. Dieses Fachpersonal muss vom Anlagenbetreiber für die genannten Tätigkeiten autorisiert sein.
- **Das Fachpersonal muss diese Betriebsanleitung gelesen und verstanden haben und die Anweisungen dieser Betriebsanleitung befolgen.**
- Prüfen Sie vor der Inbetriebnahme der Gesamtmessstelle alle Anschlüsse auf ihre Richtigkeit.
- **Nehmen Sie beschädigte Produkte nicht in Betrieb und schützen Sie diese vor versehentlicher Inbetriebnahme.** Kennzeichnen Sie das beschädigte Produkt als defekt.
- Störungen an der Messstelle dürfen nur von autorisiertem und dafür ausgebildeten Personal behoben werden.
- Können Störungen nicht behoben werden, müssen Sie die Produkte außer Betrieb setzen und vor versehentlicher Inbetriebnahme schützen.
- Reparaturen, die nicht in dieser Betriebsanleitung beschrieben sind, dürfen nur direkt beim Hersteller oder durch die Serviceorganisation durchgeführt werden.

### 2.3 **Haftungsausschluss**

Eine Haftung des Herstellers und deren Erfüllungsgehilfen erfolgt grundsätzlich nur bei Vorsatz oder grober Fahrlässigkeit. Der Haftungsumfang ist dabei auf den Wert des jeweils erteilten Auftrags an den Hersteller beschränkt.

Für Schäden, die aufgrund der Nichtbeachtung der Sicherheitshinweise, Nichteinhaltung der Bedienungsanleitung oder der Betriebsbedingungen entstehen, haftet der Hersteller nicht. Folgeschäden sind von der Haftung ausgeschlossen.

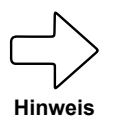

Verwenden Sie die Bauteile nur in der gelieferten Kombination. Konstruktionsbedingt sind sie nicht zwingend kompatibel mit älteren Druckluftzählern.

# <span id="page-8-0"></span>3 **AUFBAU UND FUNKTION / LIEFERUMFANG**

# **Bauteileübersicht**  $\overline{2}$  $\mathbf{3}$  $12$  $\overline{\mathbf{4}}$  $10$  $11$ Ō  $\sqrt{5}$  $6$ Q  $\overline{7}$  $\bf 8$  $9$

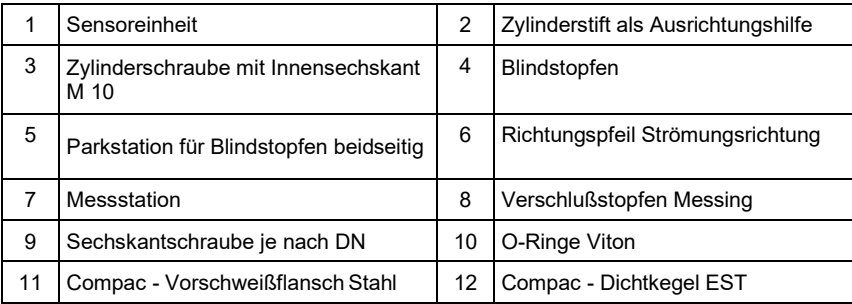

Die Lieferung erfolgt lose vormontiert in 2 Teilen: Sensor und Station. Weiterhin im Lieferumfang enthalten:

• Kalibrierzertifikat

# 3.1 **Elektrische Sensoreinheit**

Der Sensor erfasst mittels kalorimetrischem Messprinzip den Normvolumenstrom von Betriebsdruckluft.

Dieser Druckluftzähler ist mit zwei verschiedenen Ausgangsoptionen erhältlich. In der Bedienungsanleitung als auch im Konfigurationscode werden diese zwei Optionen mit "F01" und "F02" gekennzeichnet.

Bestelloption F01 bedeutet hierbei, dass der Druckluftzähler mit einem Analogausgang und einem Impulsausgang bestückt ist. In dieser Option ist keine Druckmessung möglich. Es werden die Prozessgrößen Durchfluss, Verbrauchsmenge und Temperatur erfasst.

Bestelloption F02 bedeutet, dass der Druckluftzähler mit zwei Analogausgängen (Doppelanalog) ausgestattet ist. In dieser Option ist ebenso die Messung des Betriebsdrucks möglich. Es werden die Prozessgrößen Durchfluss, Verbrauchsmenge, Temperatur und Druck erfasst.

Alle Angaben für Normvolumenstrom gelten nach DIN ISO 2533 (1013 mbar, 15 °C, 0 % relative Luftfeuchte). Der Sensor kann auf andere Normbedingungen eingestellt werden.

**Beachten Sie die Allgemeinen Betriebsbedingungen von Druckluftanlagen.** Die Luftqualität der Betriebsdruckluft beeinflusst die Messgenauigkeit wie folgt:

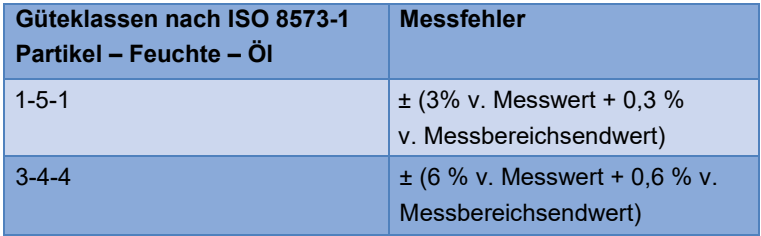

**Absoluter Messbereich**

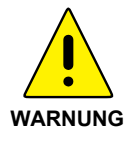

Der Druckluftzähler darf zur Volumenstrommessung von Betriebsdruckluft mit bis zu 16 bar (> DN 200 14 bar) Überdruck verwendet werden.

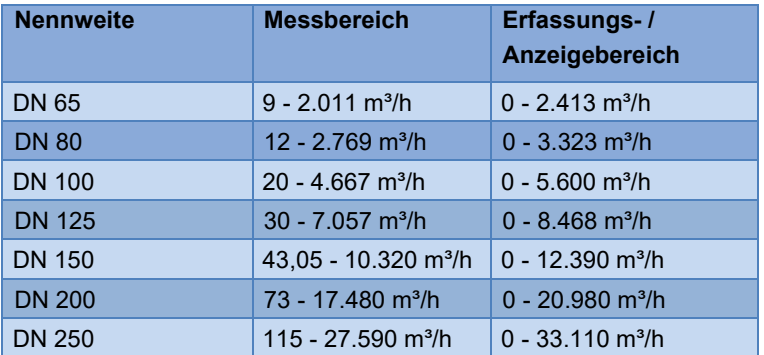

Angaben nach DIN ISO 2533 (15 °C, 1013,25 mbar und 0 % rel. Feuchte).

### <span id="page-10-0"></span>3.2 **Compac-Dichtkegel**

Der Compac-Dichtkegel bildet die Schnittstelle von der Messstation zum Sensor. Der Zylinderstift der Messstation greift in die einseitige Bohrung des Compac-Dichtkegels.

Der Dichtkegel ist mit einem Schlitz versehen, der den Bolzen des Sensors in Abströmrichtung aufnimmt.

### 3.3 **Compac-Vorschweißflansch Stahl**

Die Verbindung der Messpunktschnittstelle zum Rohrsystem wird mit den Compac-Vorschweißflanschen hergestellt.

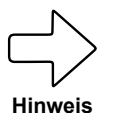

Stellen Sie zur Vermeidung einer Mischnaht der Schweißverbindung zur Rohrleitung sicher, dass die Compac-Flansche entsprechend der Rohrleitung aus Stahl oder Edelstahl bestehen.

Alternativ zum Vorschweißflansch (V-Flansch) kann auch ein Compac-Gewindeflansch (G-Flansch) verbaut werden.

# 3.4 **Messstation**

Die Messstation mit Compac-Vorschweißflanschen dient zur mechanischen und positionsgenauen Aufnahme des elektronischen Volumenstromsensors. Die Messstation wird mit den Compac-Vorschweißflanschen entsprechend der Strömungsrichtung in Rohrleitungen eingeschweißt (siehe eingravierter Richtungspfeil). **Die Nennweite der Messstation und der Vorschweißflansche muss mit der Rohrnennweite übereinstimmen** ( $F$  [siehe 3\)](#page-8-0). Zur Vermeidung einer Mischnaht beim Schweißen muss auch das Material der Teile übereinstimmen. Der Druckluftzähler ist jeweils für **Rohrnennweiten von DN 65 bis DN 250** konzipiert.

# <span id="page-11-0"></span>3.5 **Werkszertifikat**

Der Sensor wird über seinen gesamten Messbereich auf die Messstation justiert und in mehreren Messpunkten kalibriert. Das Kalibrierzertifikat ist im Lieferumfang enthalten.

# **4 TECHNISCHE DATEN**

## **4.1 Thermischer Massenstromsensor**

<span id="page-12-0"></span>Der thermische Massenstromsensor für die Druckluft-Volumenstrom-Messung ist vom Prozessdruck und der Medientemperatur unabhängig.

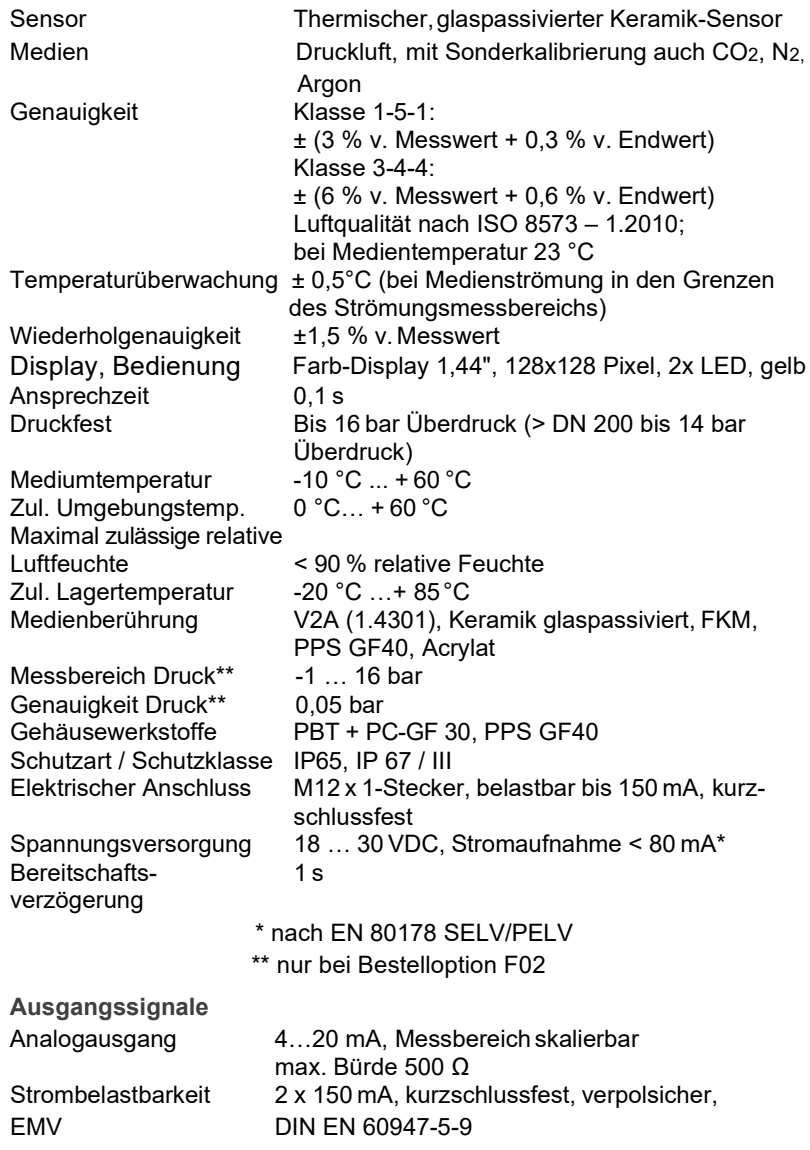

# **4.2 Zubehör**

### **4.2.1 Anschlussleitung (opt. mit Potentialtrennung)**

<span id="page-13-0"></span>Als Zubehör ist eine passende Anschlussleitung erhältlich. Die Leitung hat eine Länge von 5 m und dient dem elektrischen Anschluss des Messumformers an die Steuerung des Kunden. Die Leitung wird auf einer Seite mit einem passenden Anschlussstecker für den Massenstromsensor und auf der anderen Seite mit offenen Leitungsenden geliefert.

Optional ist auch eine Leitung mit zusätzlicher Potenzialtrennung erhältlich, bei dieser Leitung ist die Potenzialtrennung im Geräteanschlussstecker integriert und dient der galvanischen Potentialtrennung des Sensorausgangs zur daran angeschlossenen Elektronik.

### **4.2.2 Austauschsensor**

Der Austauschsensor dient als Ersatz bei Beschädigung oder Verlust des originalen Massenstromsensors.

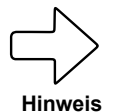

Bitte geben Sie bei der Neubestellung die Zertifikatsnummer des alten Sensors an, um kundenspezifische Messbedingungen direkt bei der Kalibrierung zu berücksichtigen.

### **4.2.3 Kalibrieroptionen**

#### • **ISO Zertifikat**

Ein ISO-Zertifikat des Herstellers dokumentiert sechs Messpunkte inklusive der Messbedingungen.

#### • **Sensorparametrierung für CO2 und N2**

Es werden sechs Messpunkte mit definierter Nennweite, Normtemperatur und -druck für Stickstoff bzw. Kohlendioxid einparametriert, auf dem Prüfstand angefahren und das Normvolumen geprüft.

### **4.2.4 Blindstopfen**

Der Blindstopfen besteht aus Edelstahl mit einer Schutzkappe aus signalrotem Kunststoff gegen unbeabsichtigtes Lösen. Er sichert die Messpunktschnittstelle, während der Sensor deinstalliert ist, z. B. beim Sensorwechsel zur Rekalibrierung. Dazu wird er zur Abdichtung **bei druckloser Leitung** auf den Compac-Dichtkegel geschraubt (Abb. 1).

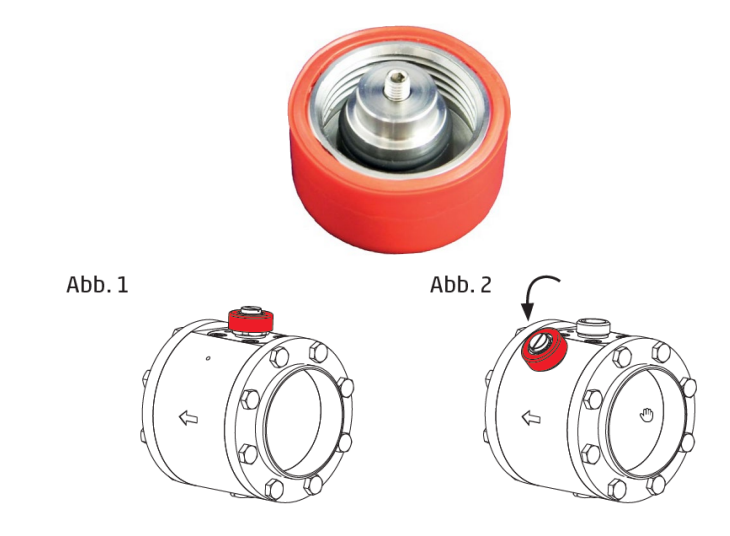

### **4.3 Funktion**

- Der Durchfluss wird durch ein kalorimetrisches Messsystem überwacht, die Messsignale werden durch die Elektronik ausgewertet.
	- Als zusätzlichen Prozesswert erfasst das Gerät die Medientemperatur bei Durchfluss (F01).
- Als zusätzlichen Prozesswert erfasst das Gerät den Druck bei Durchfluss (F02).
- Das Gerät zeigt die aktuellen Prozesswerte in einem Display an.
- Das Gerät verfügt über umfangreiche Möglichkeiten zur Selbstdiagnose.
- Ein Simulationsmodus ermöglicht eine vereinfachte Inbetriebnahme des Sensors.

**4.3.1**

### **Verarbeiten der Messignale**

Das Gerät erzeugt 2 Ausgangssignale entsprechend der Parametrierung:

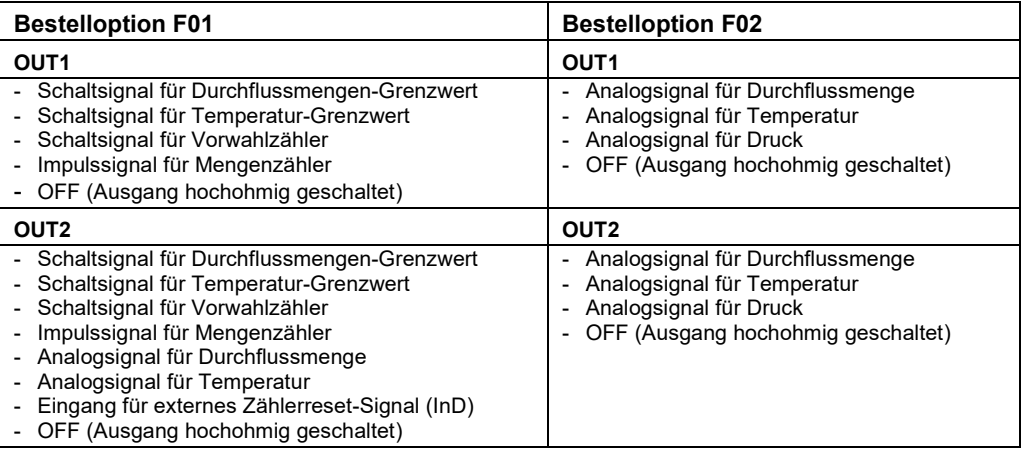

### **4.3.2 Schaltausgang (nur bei Bestelloption F01)**

**OUTx** ändert seinen Schaltzustand bei Über- oder Unterschreiten der eingestellten Schaltgrenzen (Durchfluss oder Temperatur). Dabei kann zwischen Hysterese und Fensterfunktion gewählt werden.

Beispiel für Durchflussüberwachung:

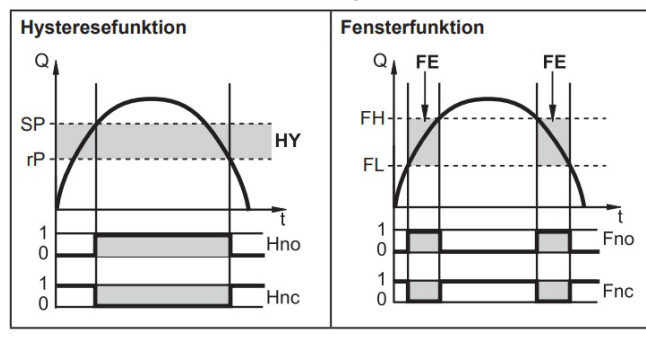

 $rP = Rückschaltpunkt$ HY = Hysterese FE = Fenster<br>Hno / Fno = Schließer Hnc / Fnc = Öffner  $Hno / Fno = Schließer (normally open)$ 

SP = Schaltpunkt FH = oberer Grenzwert<br>
FL = unterer Grenzwert<br>
FL = unterer Grenzwert (normally closed)

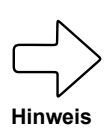

Bei Einstellung auf Hysteresefunktion wird zuerst der Schaltpunkt (SP) festgelegt, dann der Rückschaltpunkt (rP), der einen geringen Wert haben muss. Wird nur der Schaltpunkt geändert, wird der Rückschaltpunkt mit dem bisher eingestellten Abstand mitgeführt.

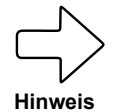

Bei Einstellen auf Fensterfunktion haben oberer Grenzwert (FH) und unterer Grenzwert (FL) eine fest eingestellte Hysterese von 0,25 % des Messbereichsendwerts. Dies hält den Schaltzustand des Ausgangs bei sehr geringen Durchflussschwankungen stabil.

### 4.3.3 Analogausgang

Das Gerät gibt ein Analogsignal aus, das proportional ist zur Durchflussmenge bzw. zur Medientemperatur.

Innerhalb des Messbereichs liegt das Analogsignal bei 4...20 mA.

Der Messbereich ist skalierbar:

- **[ASPx]** legt fest, bei welchem Messwert das Ausgangssignal 4 mA beträgt.
- **[AEPx]** legt fest, bei welchem Messwert das Ausgangssignal 20 mA beträgt.

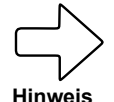

Mindestabstand zwischen **[ASPx]** und **[AEPx]** = 20 % des MEW.

Liegt der Messwert außerhalb des Messbereichs oder liegt ein interner Fehler vor, wird das in Abbildung 1 | S. 19 angegebene Stromsignal ausgegeben.

Bei Messwerten außerhalb des Anzeigebereichs oder im Fehlerfall erscheinen Meldungen im Display (cr.UL, UL, OL, cr.OL, Err; (etft).

Das Analogsignal für den Fehlerfall ist einstellbar ( $\mathcal{F}$  9.5.10):

- **[FOU] = On** legt fest, dass das Analogsignal im Fehlerfall auf den oberen Anschlagwert (21,5 mA) geht.
- **[FOU] = OFF** legt fest, dass das Analogsignal im Fehlerfall auf den unteren Anschlagwert (3,5 mA) geht.
- **[FOU] = OU** legt fest, dass das Analogsignal im Fehlerfall sich verhält wie von den aktuellen Parametern vorgegeben.

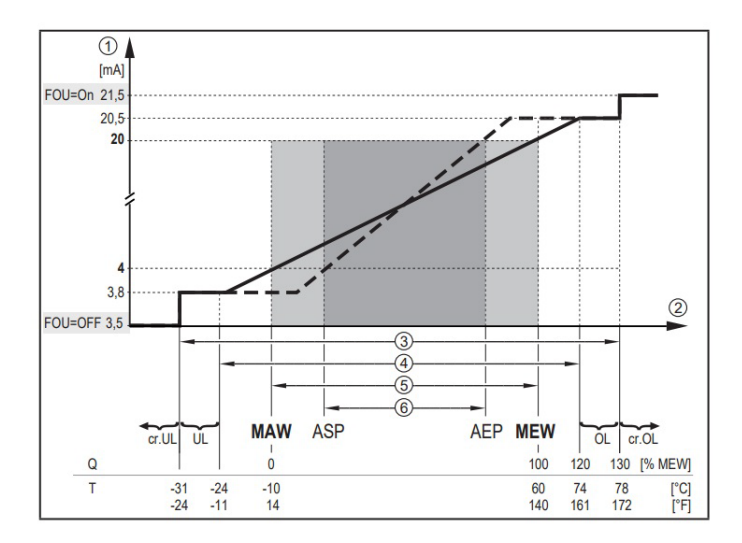

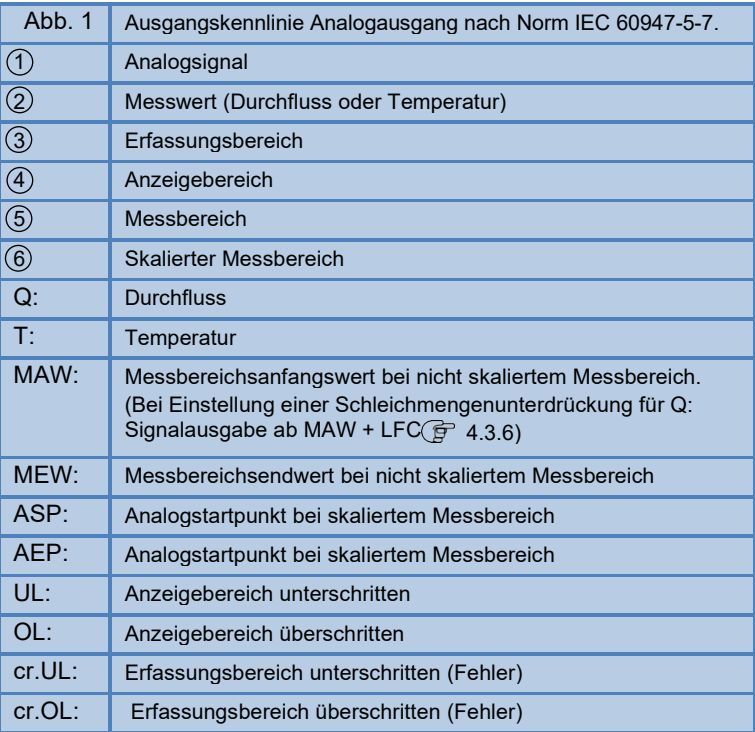

### **4.3.4 Verbrauchsmengenüberwachung [ImP] (bei Bestelloption F01)**

Das Gerät besitzt einen internen Mengenzähler (= Totalisator). Er summiert fortlaufend die Verbrauchsmenge und stellt diesen Prozesswert am Display zur Verfügung

Zur Überwachung der Verbrauchsmenge können Impulssignale oder ein Schaltsignal (Vorwahlzähler) ausgegeben werden.

4.3.4.3 **Verbrauchsmengenüberwachung durch Impulssignale**

4.3.4.4 **Verbrauchsmengenüberwachung durch Vorwahlzähler**

### **4.3.4.1 Zählerstand**

Der aktuelle Stand des Mengenzählers kann am Display angezeigt werden  $(\overline{G}$  7.1).

Zusätzlich wird der Wert vor dem letzten Reset gespeichert. Auch dieser Wert und die Zeit seit dem letzten Reset kann angezeigt werden ( $\circled{F}$  7.1).

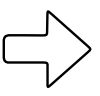

**Hinweis**

Der Zähler speichert alle 10 Minuten die summierte Durchflussmenge. Nach einer Spannungsunterbrechung steht dieser Wert als aktueller Zählerstand zur Verfügung. Ist ein zeitgesteuerter Reset eingestellt, wird auch die verstrichene Zeit des eingestellten Resetintervalls gespeichert. Der mögliche Datenverlust kann somit maximal 10 Minuten betragen.

### **4.3.4.2 Zählerreset**

Der Mengenzähler kann auf verschiedene Weise zurückgesetzt werden:

- Zählerreset manuell ( $\widehat{P}$ 9.3.3)
- Zählerreset zeitgesteuert ( $\widehat{F}$  9.3.4)
- Zählerreset durch externes Signal ( $\widehat{F}$  9.3.6)

Wird der Mengenzähler nicht durch eines der oben genannten Verfahren zurückgesetzt, so erfolgt ein automatischer Reset nach Überschreiten des maximalen Anzeigebereichs (Überlauf).

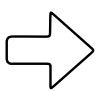

**OUT1** und **OUT2** können nicht gleichzeitig für die Verbrauchsmengenüberwachung genutzt werden

**Hinweis**

Die Genauigkeit der Verbrauchsmengenmessung ist abhängig von der Genauigkeit der Strömungsmessung

#### **4.3.4.3 Verbrauchsmengenüberwachung durch Impulssignale**

Der Ausgang gibt jedes Mal ein Impulssignal aus, wenn die unter **[ImPS]**  eingestellte Durchflussmenge (Impulswertigkeit) erreicht ist.

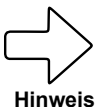

**OUT1** und **OUT2** können nicht gleichzeitig für die Impulsausgabe genutzt werden.

#### **4.3.4.4 Verbrauchsmengenüberwachung durch Vorwahlzähler**

Der Ausgang gibt ein Schaltsignal aus, wenn die unter **[ImPS]** eingestellte Durchflussmenge erreicht ist.

Durch Einstellung des Parameters **[rTo]** wird festgelegt, ob die Durchflussmenge zeitunabhängig **(1)** oder innerhalb einer eingestellten Zeit **(2)** erreicht werden muss, damit der Ausgang schaltet

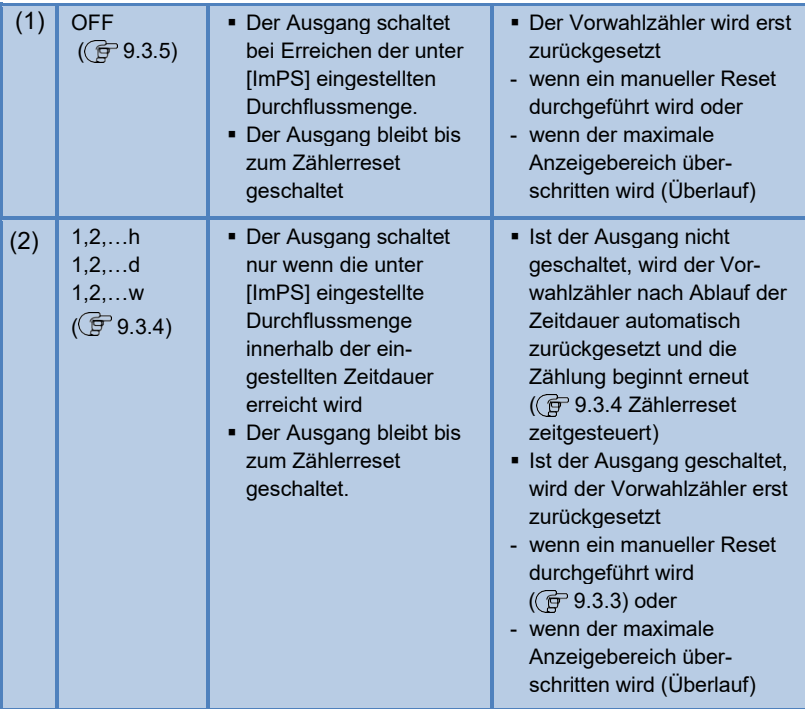

### **4.3.5 Messwertdämpfung**

Mit der Dämpfungszeit **[dAP.F]** kann eingestellt werden, nach wieviel Sekunden bei einer plötzlichen Änderung des Durchflusswertes das Ausgangssignal 63 % des Endwertes erreicht. Die eingestellte Dämpfungszeit bewirkt eine Beruhigung der Schaltausgänge, der Analogausgänge und des Displays.

Die Dämpfungszeit addiert sich zu der Ansprechzeit des Sensors ( G Technische Daten).

Die Signale **[UL]** und **[OL]** ( 11) werden unter Berücksichtigung der Dämpfungzeit bestimmt.

#### **4.3.6 Schleichmengenunterdrückung**

Mit der Funktion Low flow cut-off **[LFC]** lassen sich geringe Durchflussmengen ausblenden. Strömungen unterhalb des LFC-Werts werden vom Sensor als Stillstand (Q = 0) ausgewertet.

### **4.3.7 Simulation**

Mit dieser Funktion werden die Prozesswerte Strömung, Temperatur und Zählerstand des Totalisators simuliert und deren Signalkette überprüft.

Über die Parametereinstellungen **cr.UL, UL, OL** und **cr.OL** können auch Prozesswerte simuliert werden, die zu einer Fehler- oder Warnmeldung führen  $(\widehat{\mathbb{F}}$  11).

Beim Start der Simulation werden die Werte des Totalisators eingefroren und der simulierte Totalisator auf 0 gesetzt. Der simulierte Durchflusswert wirkt dann auf den simulierten Totalisator. Nach Beenden der Simulation werden die ursprünglichen Totalistorwerte wiederhergestellt.

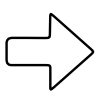

**Hinweis**

Die Simulation wirkt nicht auf die aktuell herrschenden Prozesswerte. Die Ausgänge verhalten sich wie zuvor eingestellt.

Während der Simulation bleibt der originale Totalisatorwert unverändert gespeichert, auch wenn eine reale Strömung fließt.

Im Simulationsbetrieb stehen keine Fehlermeldung der aktuellen realen Applikation zur Verfügung. Diese werden durch die Simulation unterdrückt.

### **4.3.8 Schriftfarbe Display**

Über den Parameter **[coL.x]** kann die Schriftfarbe des Displays eingestellt werden:

- Dauerhafte Festlegung der Display-Farbe:
- **bk/wh (schwarz/weiß)**
- **yellow (gelb)**
- − **green (grün)**
- – **red (rot)**
- **Farbwechsel von Rot nach grün oder umgekehrt:**
- **r-cF** (Display-Farbe Rot zwischen Grenzwerten cFL...cFH)
- **G-cF** (Display-Farbe Grün zwischen Grenzwerten cFL...cFH)

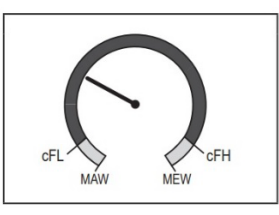

**cFL** = unterer Grenzwert **cFH** = oberer Grenzwert

**MAW** = Messbereichsanfangswert **MEW** = Messbereichsendwert

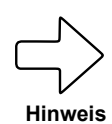

Die Grenzwerte können frei innerhalb des Messbereichs gewählt werden und sind unabhängig von der für **OUT1** und **OUT2** eingestellten Ausgangsfunktion.

# **5 MONTAGE**

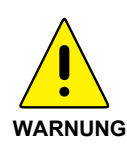

Die Montage darf nur von authorisiertem Fachpersonal, z. B. Rohrleitungsbauern ausgeführt werden. Bitte beachten Sie die entsprechenden nationalen Vorschriften. Die elektrischen Anschlüsse sind von einem ausgebildeten Elektriker zu erledigen.

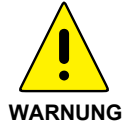

Die Leitung muss zur Montage und Demontage des Sensors drucklos sein. Sichern Sie den Leitungsabschnitt gegen versehentliche Inbetriebnahme (Lockout-Tagout).

### **5.1 Festlegen des Einbauortes**

Berücksichtigen Sie bitte unbedingt die technischen Daten  $\mathcal{F}$  siehe [4.1\)](#page-12-0). Der Einbauort muss folgende Kriterien erfüllen:

- **Medium am Einbauort nicht kondensierend, Messort also nur hinter einem geeigneten Drucklufttrockner**, der für einen entsprechenden Drucktaupunkt sorgt. Andernfalls ist die spezifizierte Messgenauigkeit nicht gewährleistet.
- **Umgebungstemperatur von maximal + 60 °C** (mögliche Wärmestrahlung beachten).
- Ein- und Auslaufstrecke beachten ( $\widehat{F}$  siehe 5.4).
- Anströmrichtung beachten ( $\widehat{F}$  siehe 5.5).
- **Gut zugänglich und erschütterungsarm.**
- **Montagefreiheit von min. 200 mm** für den Ausbau des Sensors nötig.

# **5.2 Längenmaße des Druckluftzählers**

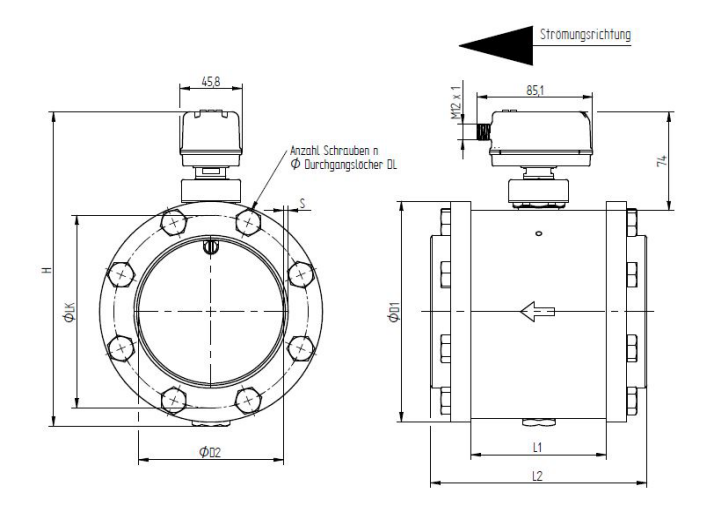

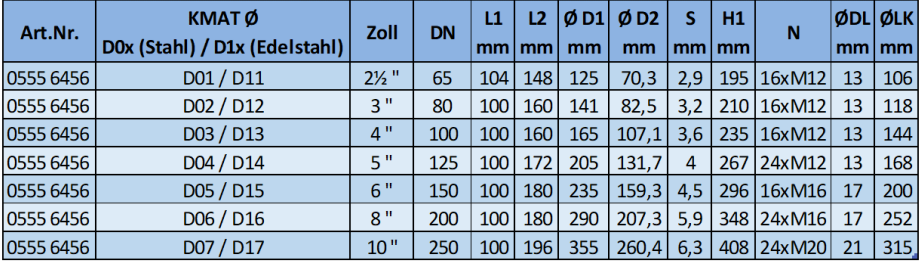

# **5.3 Einbaulage**

**Bauen Sie den Sensor nicht in der durchgestrichenen Einbaulage wie in der nachfolgenden Grafik in Punkt 6 dargestellt ein.** Ansonsten kann bei geringem Durchfluss die spezifizierte Genauigkeit nicht eingehalten werden.

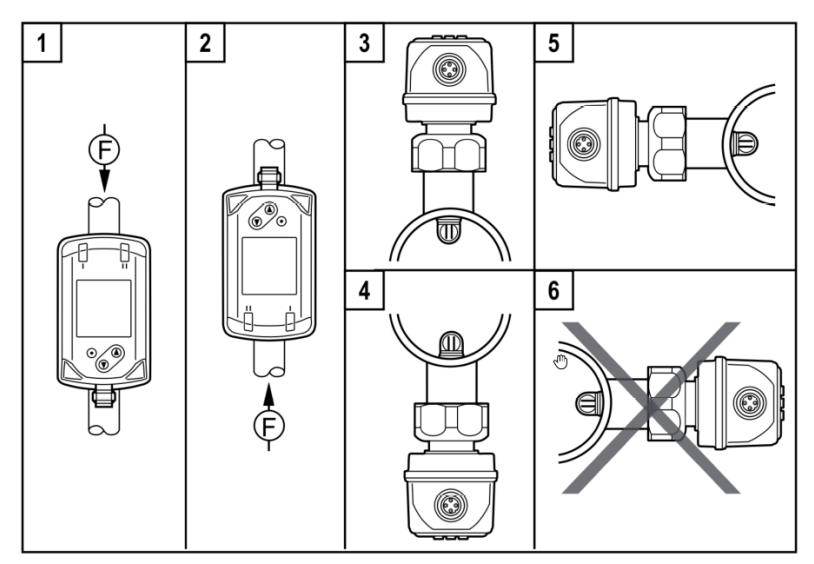

Der Markierungspfeil zeigt die Strömungsrichtung des Mediums.

- **1, 2:** Einbaulage senkrecht, Gerät beliebig
- **3, 4:** Einbaulage waagerecht, Gerät beliebig
- **5:** Einbaulage links, Gerät seitlich liegend
- **6:** Vermeiden: Einbaulage rechts, Gerät seitlich liegend

### **5.4 Erforderliche Messstrecke**

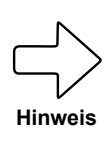

Beachten Sie die erforderliche Ein- und Auslaufstrecke, um die spezifizierte Messgenauigkeit zu erreichen. Die Einlauf-strecke bezeichnet die Rohrleitungslänge vor dem Druckluft-zähler, die Auslaufstrecke die Rohrleitungslänge hinter dem Druckluftzähler mit der Strömungsrichtung des Mediums gesehen.

Gesamtmessstrecke = Einlaufstrecke + Auslaufstrecke Einlaufstrecke =  $15 \times D + B$ 

#### D = Rohrdurchmesser [mm] B = zusätzliche Beruhigungsstrecke

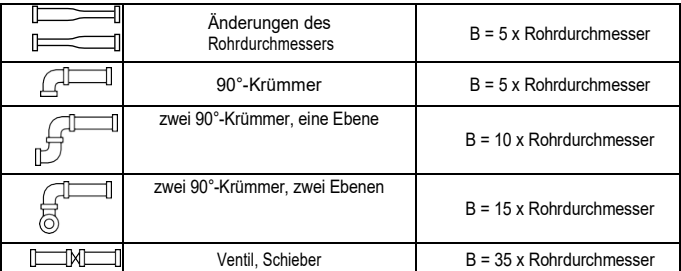

# **5.5 Strömungsrichtung**

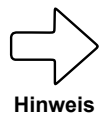

Beim Einbau der Messstation müssen Sie die Strömungsrichtung beachten. Diese ist durch einen seitlich auf der Messstation eingravierten Markierungspfeil dargestellt. Der Pfeil zeigt in die Richtung, in die das Medium in der Rohrleitung strömt.

# **5.6 Montage des Druckluftzählers**

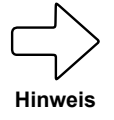

Stellen Sie zur Vermeidung einer Mischnaht der Schweißverbindung zur Rohrleitung sicher, dass die Compac-Flansche entsprechend der Rohrleitung aus Stahl oder Edelstahl bestehen.

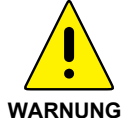

Die Leitung muss zur Montage und Demontage des Sensors drucklos sein. Sichern Sie den Leitungsabschnitt gegen versehentliche Inbetriebnahme (Lockout-Tagout).

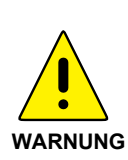

Für die Montagearbeiten in einer Höhe von maximal 2,5 m über dem Fußboden (Höhe der Leitung) wird eine standsichere Stehleiter benötigt. Bei größeren Höhen muss eine Arbeitsbühne zur Verfügung gestellt werden. Ist der Bereich der Messstelle mit einer Bühne nicht zugänglich, muss eine sichere Arbeitsplattform in Form eines Gerüstes oder ähnlichem bereitgestellt werden.

### **5.6.1 Montage der Messstation**

- 1. Legen Sie den Rohrabschnitt der Einbaustelle drucklos und sichern Sie ihn gegen versehentliche Wiederinbetriebnahme (Lockout-Tagout).
- 2. Schweißen Sie die Compac-Vorschweißflansche unter Berück**sichtigung der nationalen Vorschriften verzugsfrei** an die bestehende Rohrleitung, um das Optimum an Dichtheit zu erreichen.

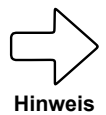

Stellen Sie sicher, dass die Messstation entsprechend der Strömungsrichtung eingebaut wird – siehe Markierungspfeil. Andernfalls kann es zu Messungenauigkeiten des Sensors kommen.

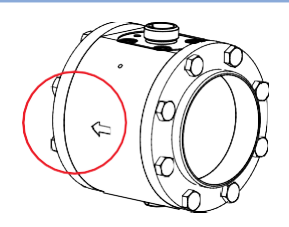

3. Verschrauben Sie die Messstation entsprechend derStrömungsrichtung zwischen die Flansche. Fixieren Sie die Schrauben zur gleichmäßigen Kräfteverteilung in diagonaler Reihenfolge.

#### **5.6.2 Montage des Sensors in die Messstation**

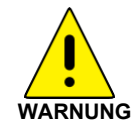

Stellen Sie sicher, dass die Rohrleitung zum Einbau des Sensors drucklos ist. Sorgen Sie dafür, dass zu jeder Zeit der Compac-Dichtkegel entweder durch einen Sensor oder durch einen Blindstopfen verschlossen ist.

1. Zum Einbau des Sensors schrauben Sie den Blindstopfen vom Dichtkegel ab und montieren ihn zur Zwischenlagerung auf der Parkstation seitlich an der Messstation.

2. Entfernen Sie die rote Transport-Schutzkappe von der Sensorspitze und bewahren Sie sie für den nächsten Sensorausbau auf.

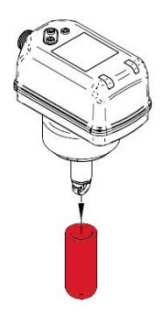

3. Montieren Sie den Sensor in den Compac-Dichtkegel der Messstation. **Achten Sie auf die richtige Einbaulage des Sensors.** Der Sensor kann konstruktiv bedingt nur in einer Richtung auf den Dichtkegel montiert werden (Bolzen- / Nut-Prinzip). Der M12-Stecker des Sensors zeigt in Richtung der Anströmung. Sollte dies nicht der Fall sein, muss die Messstation zwischen den Flanschen gedreht werden.

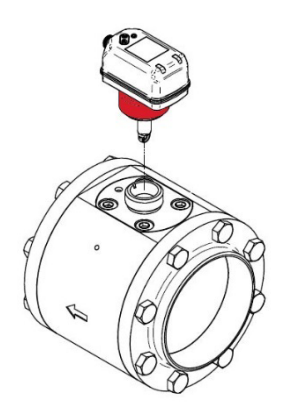

- 4. Befestigen Sie den Sensor mit der Überwurfmutter **werkzeuglos** auf der Messstation.
- 5. Die mechanische Montage des Druckluftzählers ist damit abgeschlossen.

# **5.7 Sensorwechsel**

Die Entnahme des montierten Sensors kann für Wartungs-, Reinigungsund Kalibrierzwecke erforderlich sein.

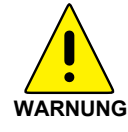

Entfernen Sie niemals den Sensor bzw. den Blindstopfen vom Dichtkegel, wenn die Leitung unter Druck steht – dies kann lebensgefährlich sein

- 1. Entfernen Sie die elektrische Anschlussleitung, indem Sie den Anschlußstecker mit der Hand vom Sensor abschrauben. Schützen Sie den Anschlussstecker vor Schmutz und Feuchtigkeit. Ï
- 2. Lösen Sie den Sensor **werkzeuglos** von der Messstation und ziehen Sie ihn senkrecht nach oben heraus.
- **3.** Montieren Sie den Blindstopfen ( $\mathcal{F}$  sieh[e 3.4\)](#page-10-0) auf dem Compac-Dichtkegel.
- **4. Schützen Sie die Sensorspitze mit der roten Transportschutzkappe.**

# **5.8 Elektrischer Anschluss**

**Schalten Sie die Anlage zum Anschluss spannungsfrei.**

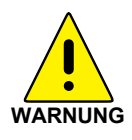

**Das Gerät darf** nur von einer Elektrofachkraft **installiert werden. Befolgen Sie die nationalen und internationalen Vorschriften zur Errichtung elektrotechnischer Anlagen.** Die Spannungsversorgung ist nach EN50178, SELV, PELV auszulegen.

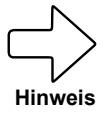

Wenn Sie den Sensor direkt anschließen bzw. eine **4-adrige Anschlussleitung** verwenden, **gehen Sie nach 5.8.1 vor**. Wenn Sie über eine potentialfreie **5-adrige Anschlussleitung** Verfügen, **gehen Sie nach 5.8.2 vor.**

### **5.8.1 4-adrige Anschlussbelegung**

Wenn Sie den Standardanschluss verwenden, gilt die nachfolgende Leitungsbelegung für die Anschlussleitung bzw. die Steckerbelegung direkt am Sensor.

Anschlussbelegung bei Ausprägung F01

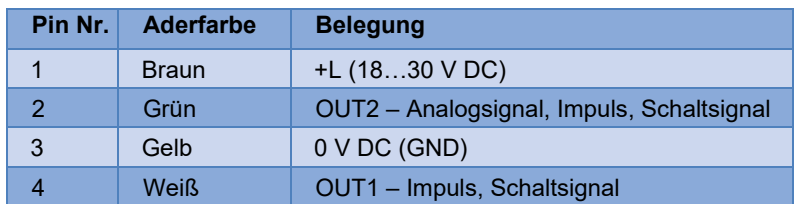

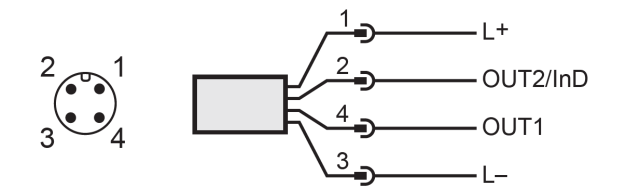

Anschlussbelegung bei Ausprägung F02

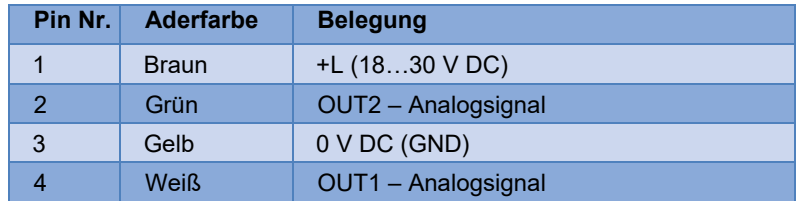

### **5.8.2 5-adrige Anschlussbelegung (Zubehör) (bei Bestelloption F01)**

Wenn Sie die optional erhältliche Anschlussleitung zur Potentialtrennung  $(\widehat{F}$  [siehe 4.2.2\)](#page-13-0) verwenden, gilt die nachfolgende Leitungsbelegung für die Anschlussleitung.

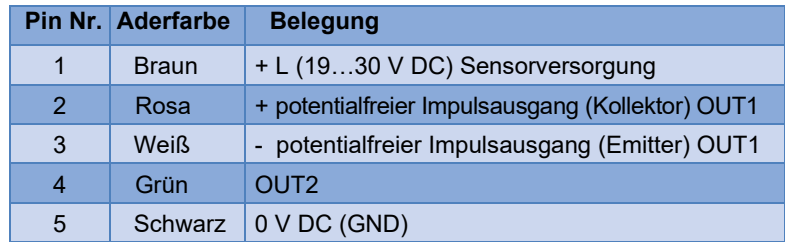

Der potentialfreie Impulsausgang OUT1 ist mit dieser Anschlussleitung wie folgt spezifiziert:

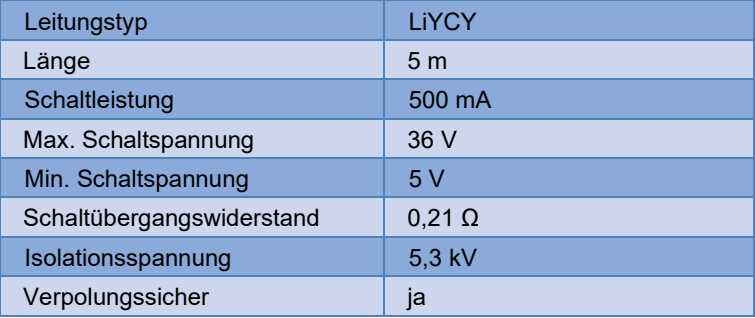

# **6 BEDIENUNG**

### **Thermischer Massenstromsensor**

Machen Sie sich mit der Bedienung und Programmierung des Sensors vertraut. Der Sensor ist ab Werk kalibriert und mit Voreinstellungen je Nennweite versehen.

## **6.1 Bedien- und Anzeigeelemente**

Die nachfolgende Abbildung zeigt die Bedien- u. Anzeigeeinheit des Sensors in der Draufsicht.

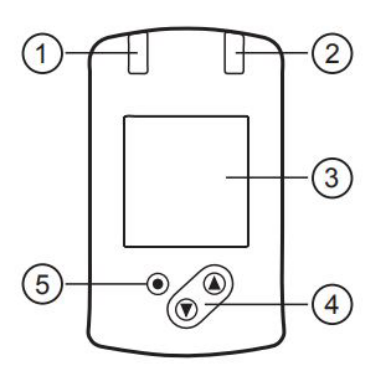

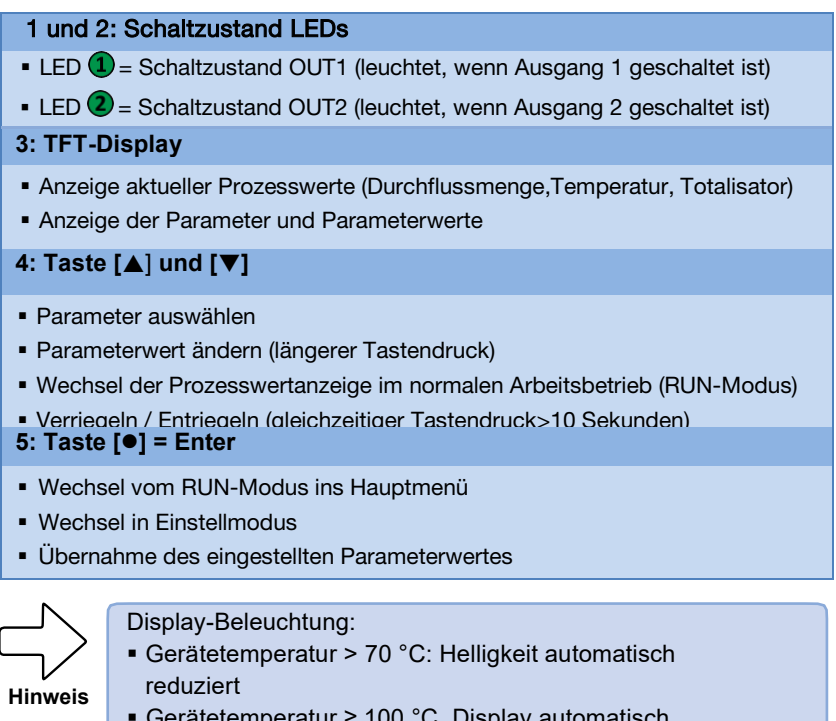

 Gerätetemperatur ≥ 100 °C. Display automatisch ausgeschaltet

# **7 MENÜ**

# **7.1 Prozesswertanzeige (RUN)**

Es besteht die Möglichkeit im laufenden Betrieb zwischen drei Prozesswertanzeigen zu wechseln.

- Taste [▲] oder [▼] drücken
- Das Display wechselt zwischen der Standard-Anzeige und zwei weiteren Ansichten.
- Nach 30 Sekunden wechselt das Gerät zurück in die Standard-Anzeige.

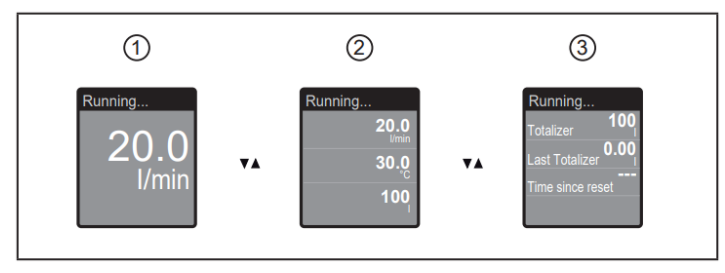

- 1: Standard-Anzeige wie unter [diS.L] eingestellt
- 2: Gesamtübersicht aller Prozesswerte
- 3: Übersicht Totalisatorwerte

# **7.2 Hauptmenü**

Bei Ausprägung F01:

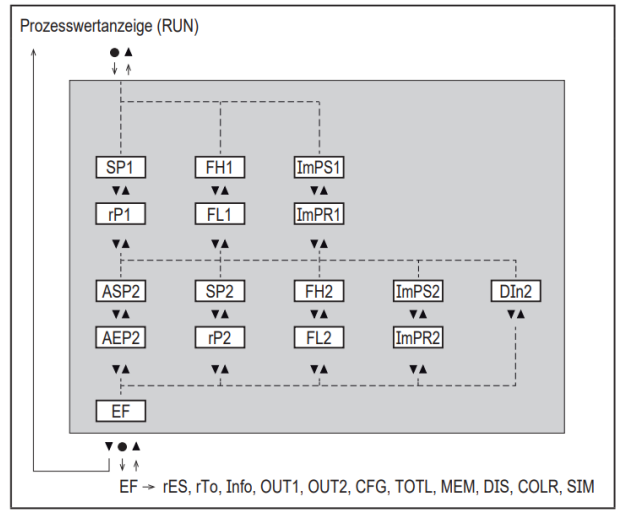

Bei Ausprägung F02:

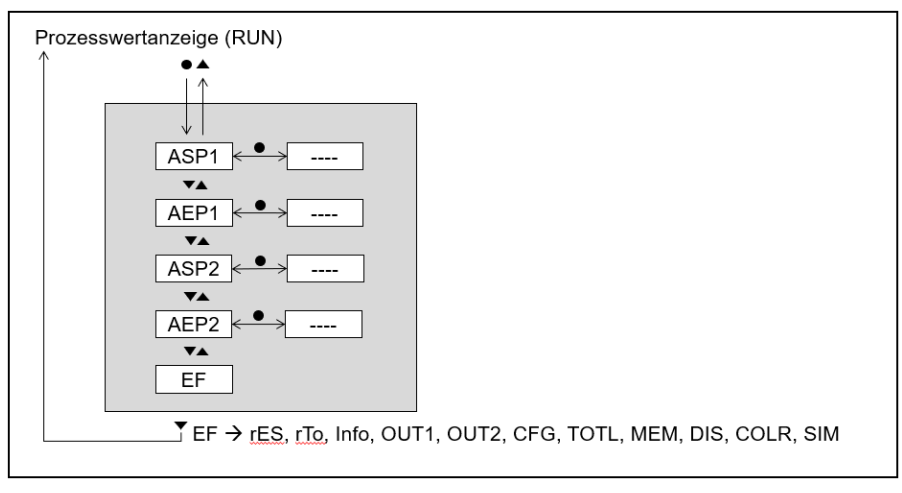

Erläuterung der Parameter 7.4 Untermenü **OUT1** und 7.5 Untermenü **OUT2**

Die angezeigten Parameter ändern sich bei Veränderung der Werkseinstellung im Untermenü **OUT1** und **OUT2.**

# **7.3 Erweiterte Funktionen EF**

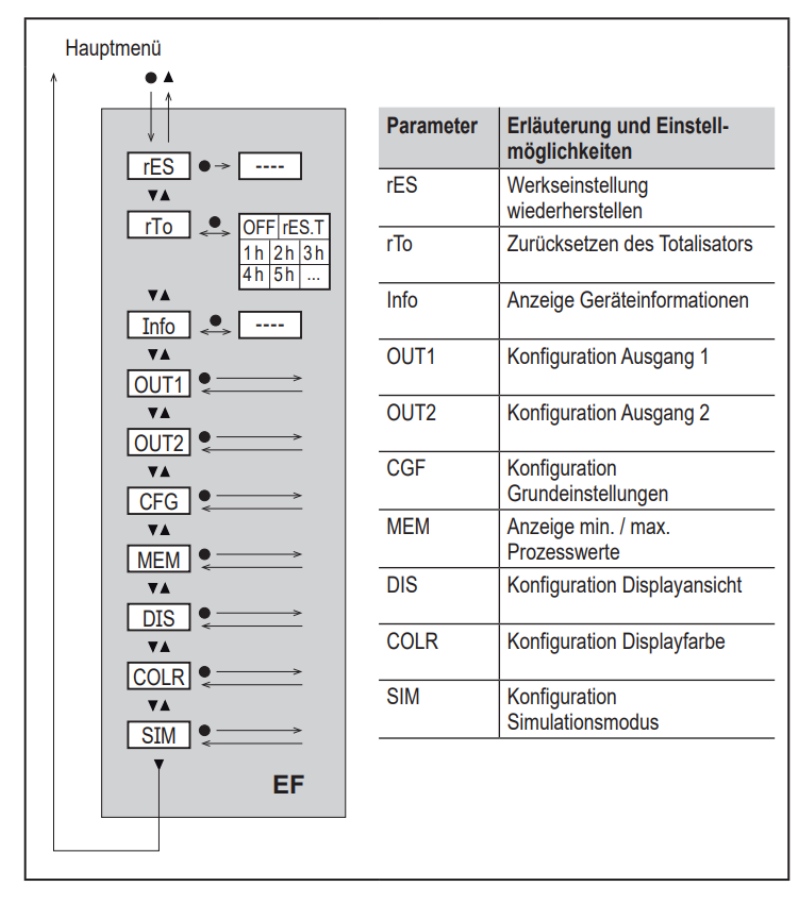

# **7.4 Untermenü OUT1**

Ausprägung F01:

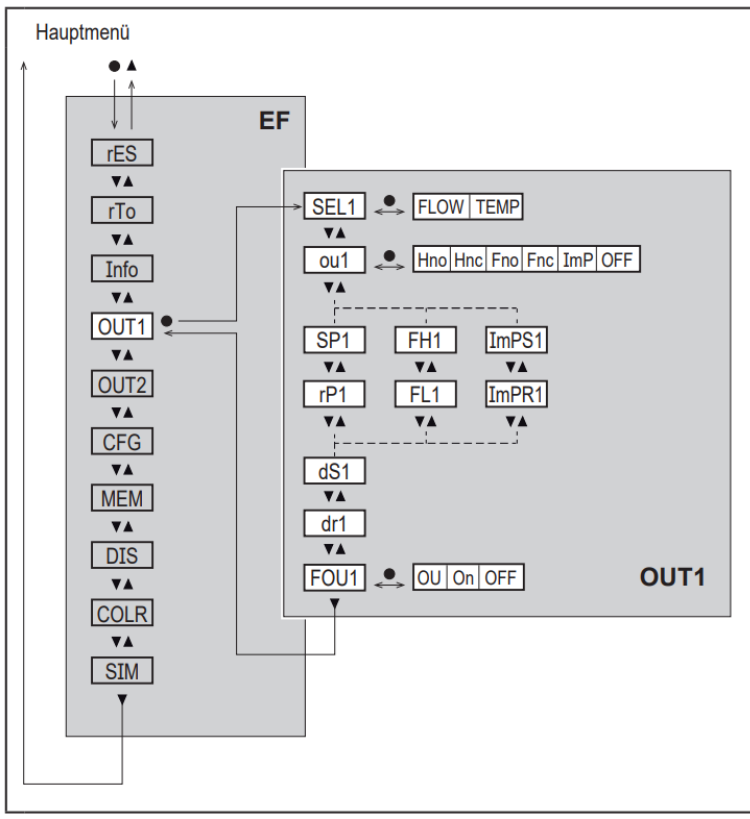

Ausprägung F02:

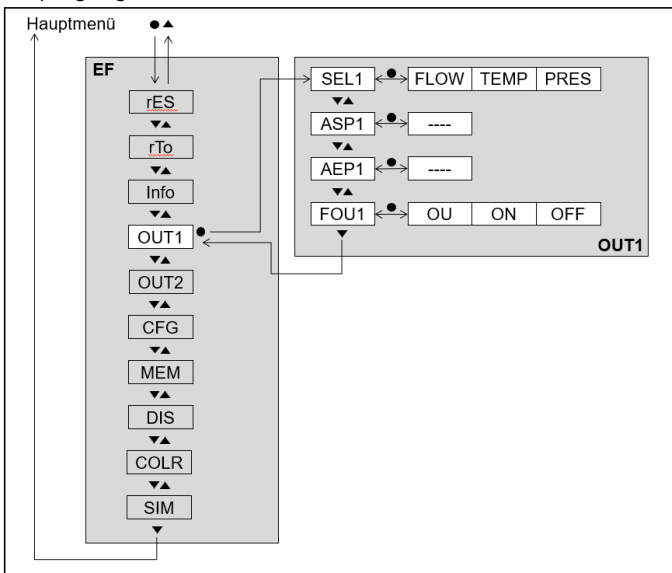

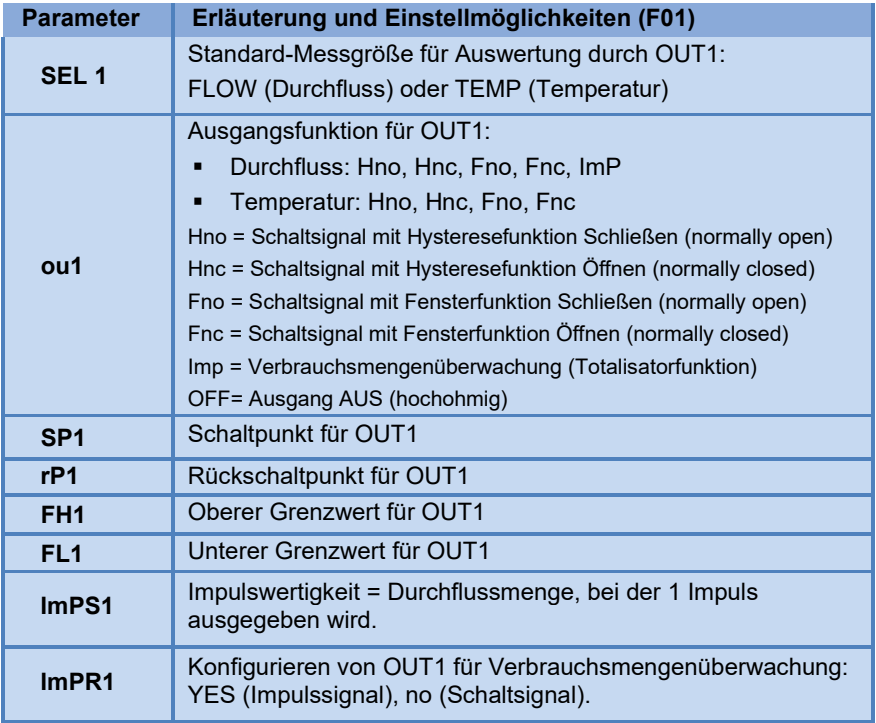

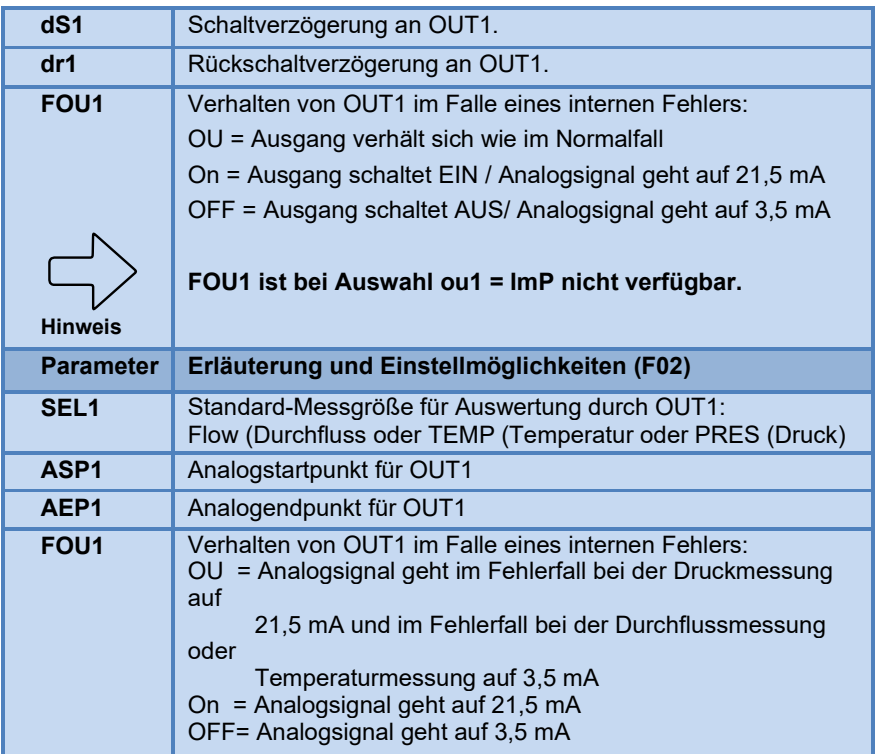

# **7.5 Untermenü OUT2**

Ausprägung F01:

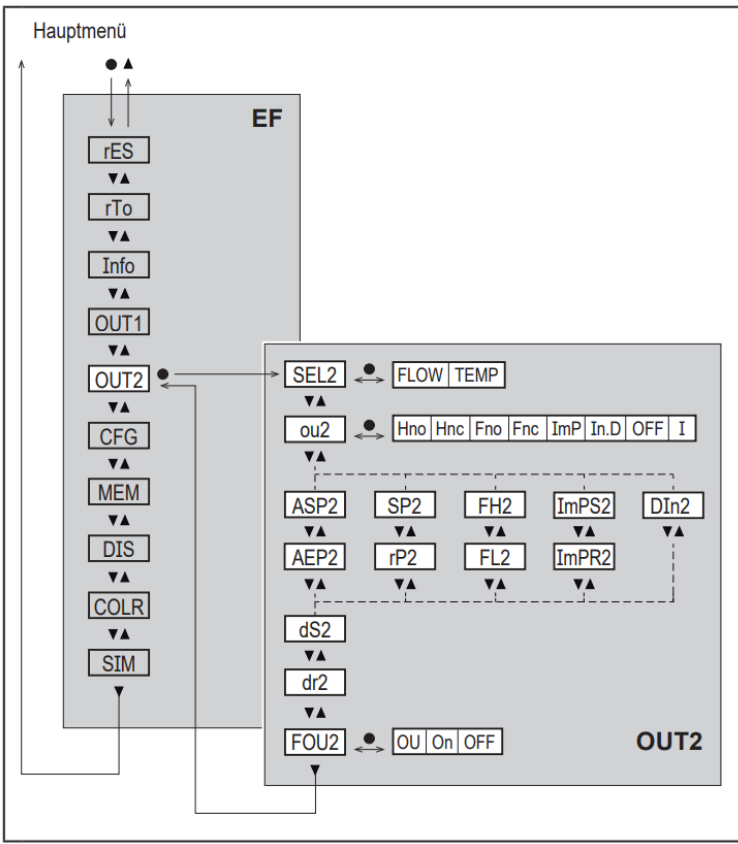

Ausprägung F02:

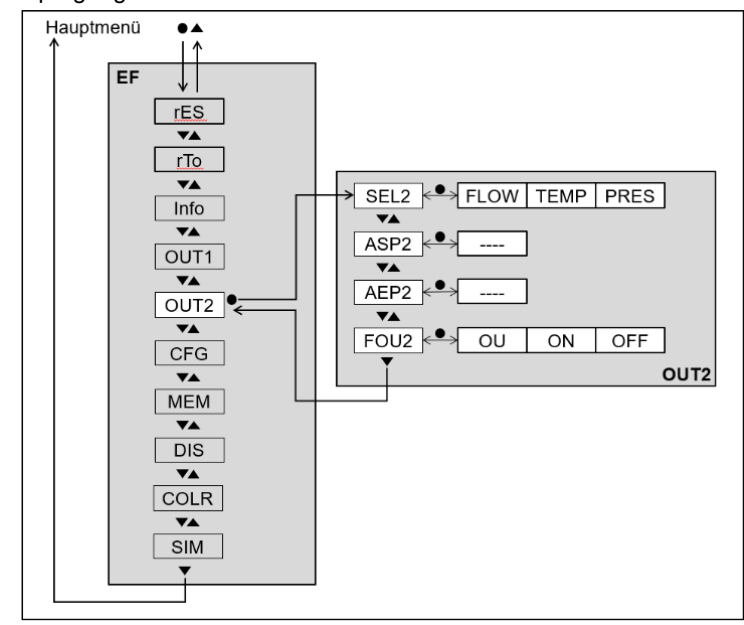

**Hinweis**

Die angezeigten Parameter ändern sich bei Veränderung der Werkseinstellungen im Untermenü **OUT2.**

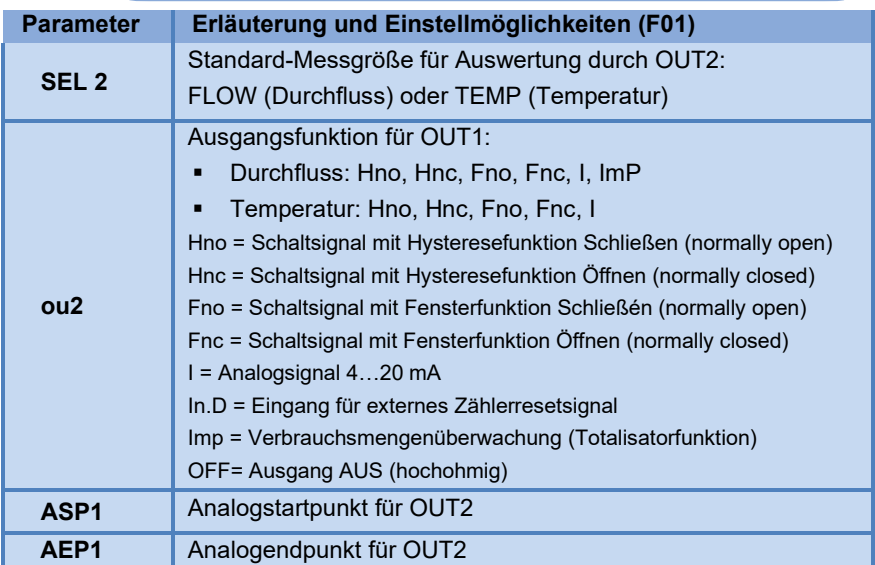

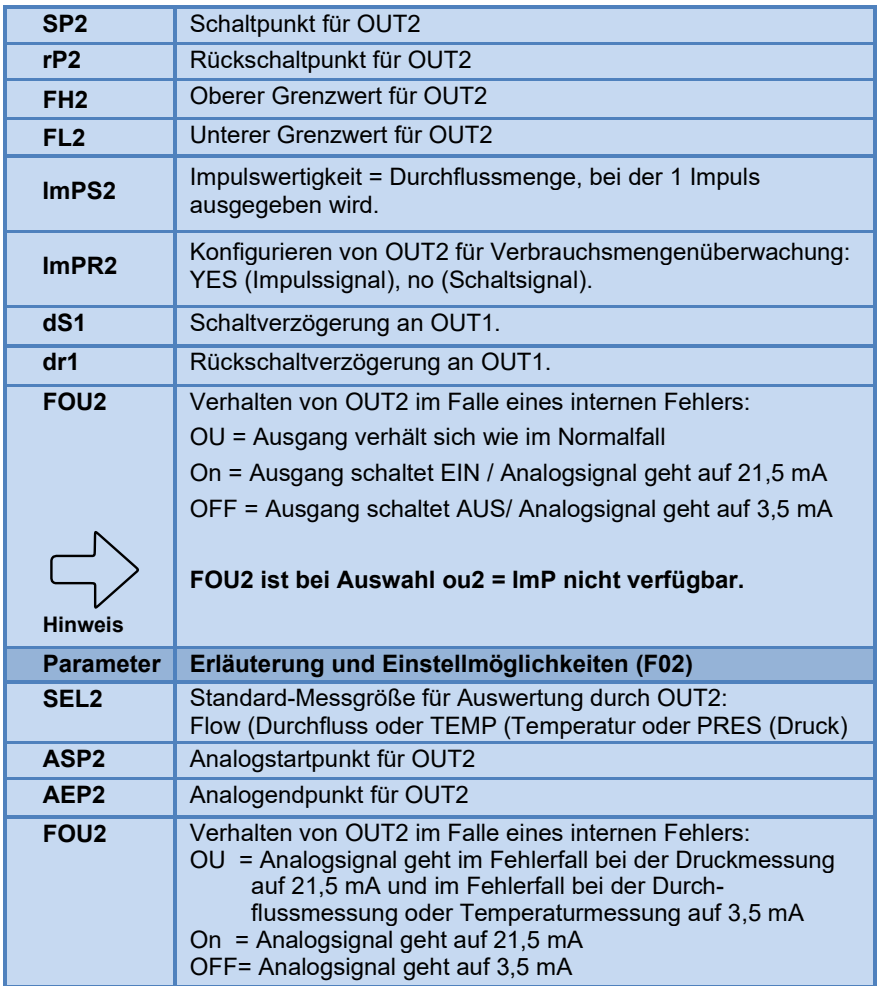

# **7.6 Untermenü CFG**

Ausprägung F01:

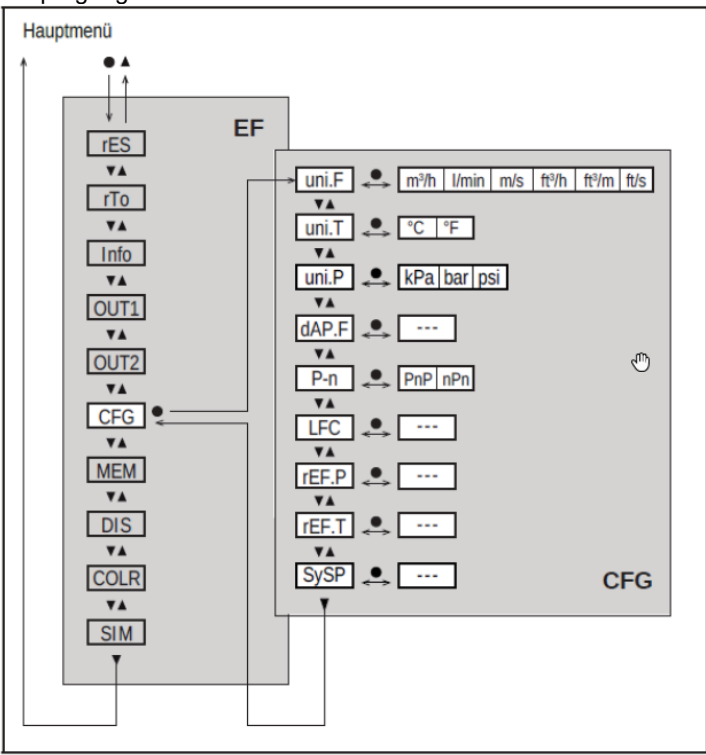

Ausprägung F02:

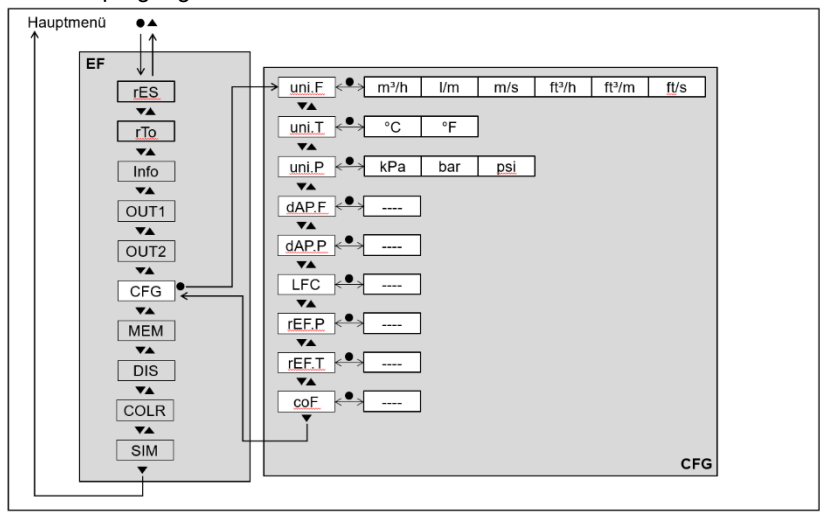

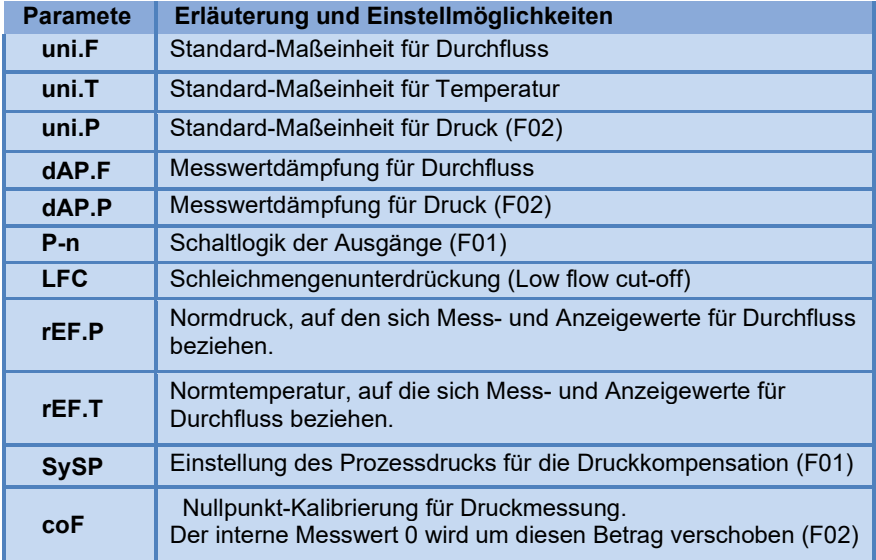

# **7.7 Untermenü MEM, DIS**

Ausprägung F01:

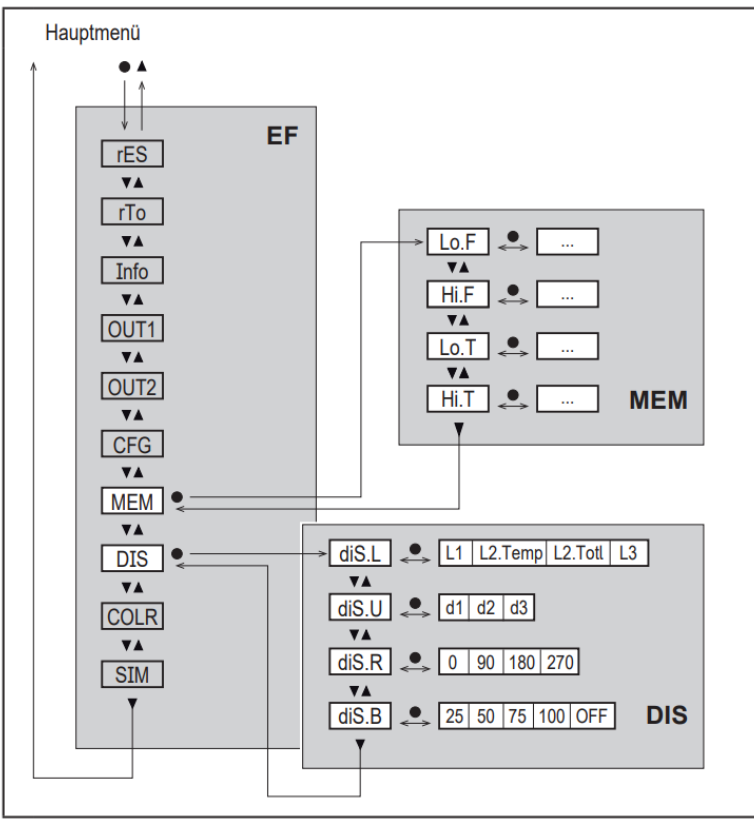

Ausprägung F02:

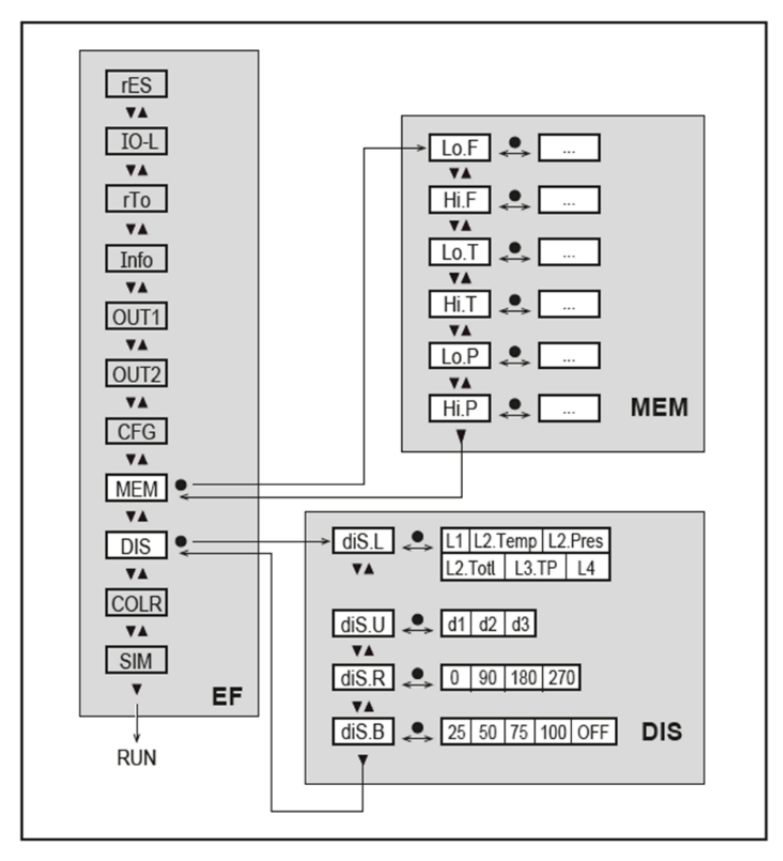

# **Erläuterung Untermenü MEM**

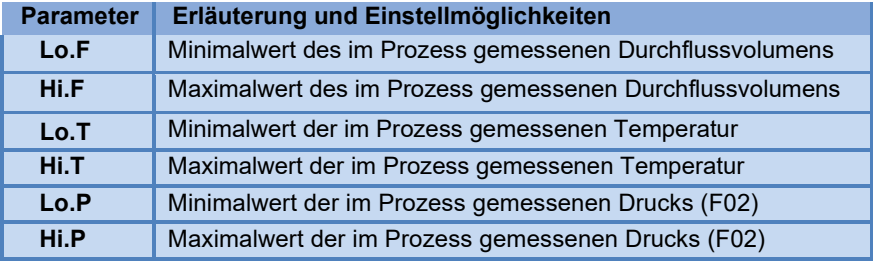

# **Erläuterung Untermenü DIS**

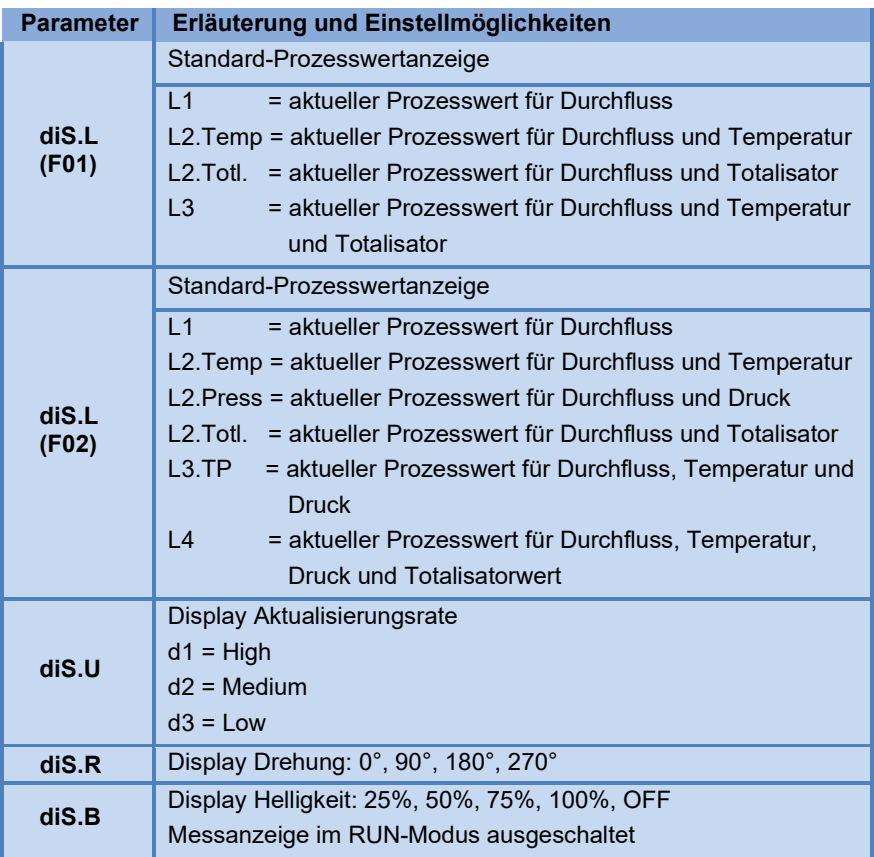

# **7.8 Untermenü COLR, SIM**

Ausprägung F01:

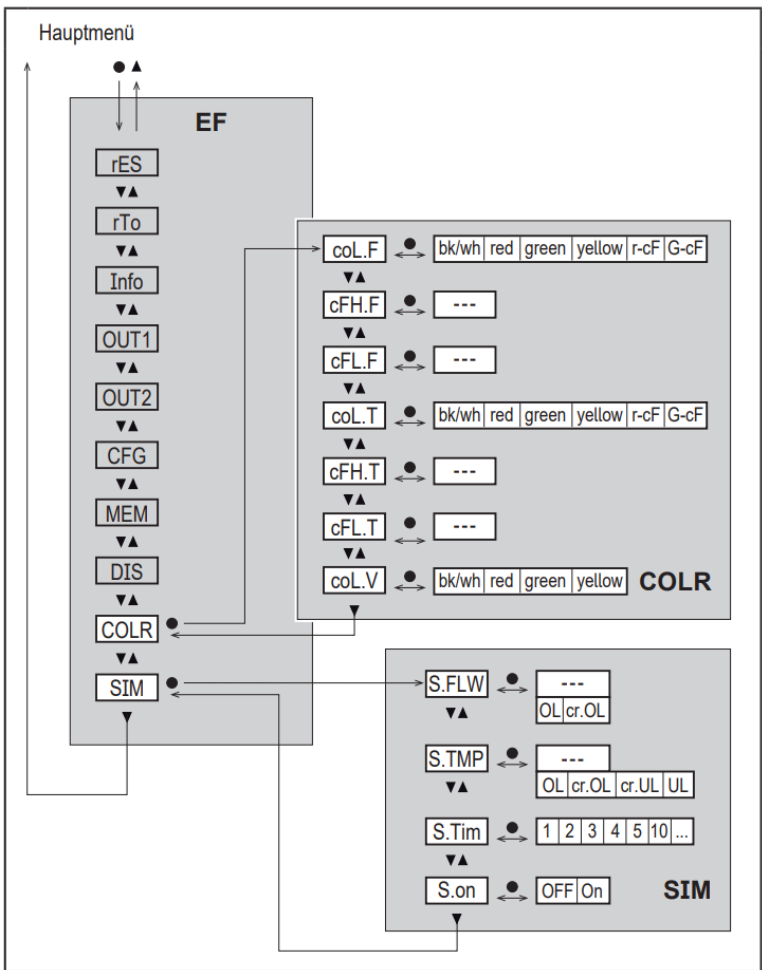

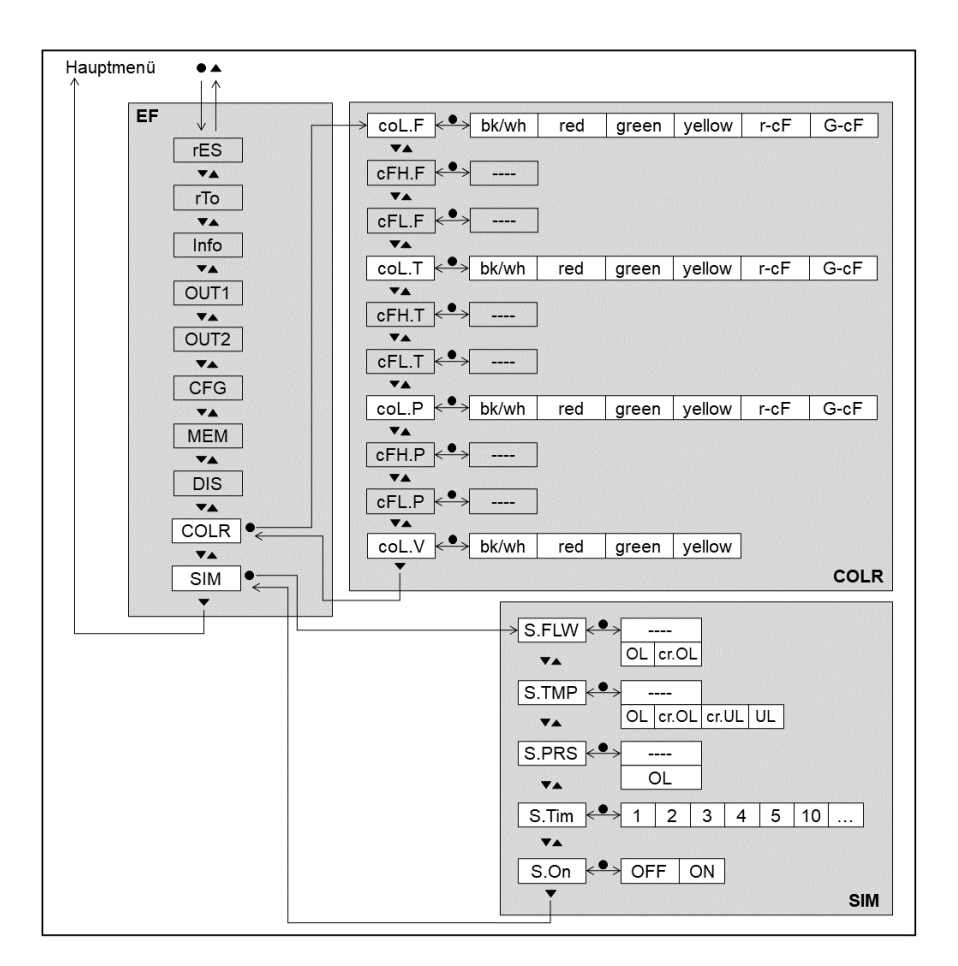

## **Erläuterung Untermenü COLR**

**Hinweis**

Die angezeigten Parameter ändern sich bei Veränderung der Werkseinstellungen im Untermenü **OUT1** und **OUT2.**

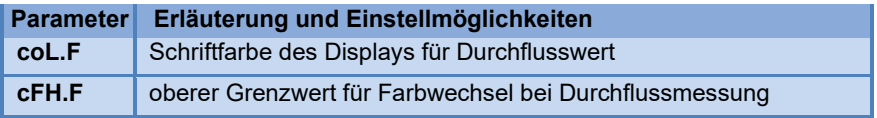

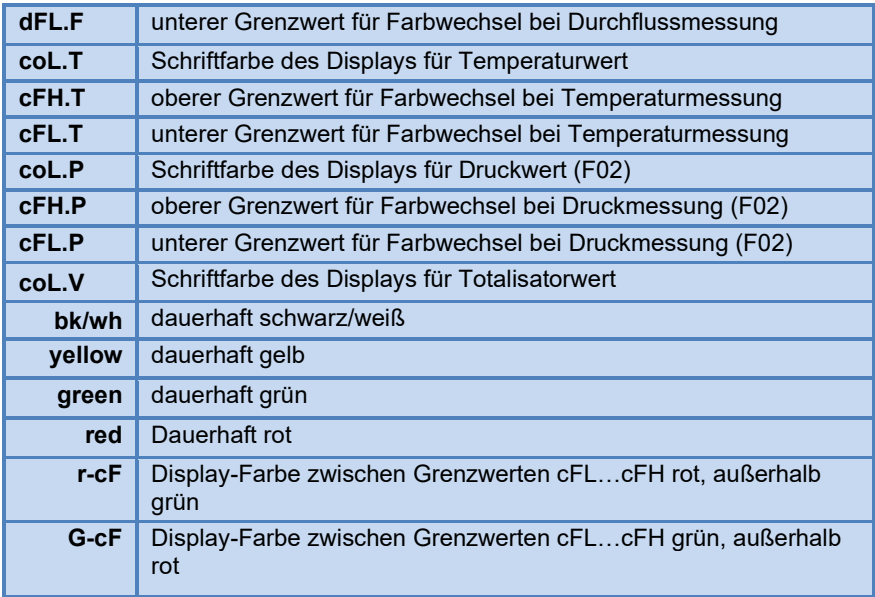

# **Erläuterung Untermenü SIM**

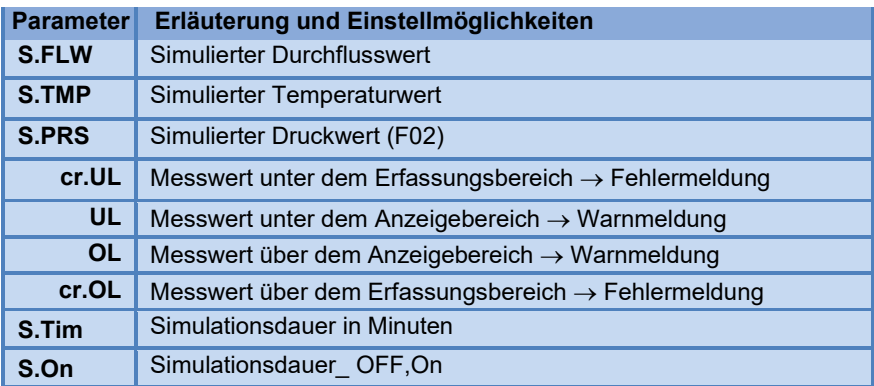

# **8 INBETRIEBNAHME**

Nach Einschalten der Versorgungsspannung und Ablauf der Bereitschaftsverzögerung von ca. 1 s befindet sich das Gerät im RUN-Modus (=normaler Arbeitsbetrieb). Es führt seine Mess- und Auswertefunktionen aus und erzeugt Ausgangssignale entsprechend den eingestellten Parametern.

- Während der Bereitschaftsverzögerung sind die Ausgänge entsprechendder Programmierung geschaltet:
	- EIN bei Schließerfunktion (Hno / Fno)
	- AUS bei Öffnerfunktion (Hnc / Fnc)
	- AUS bei Verbrauchsmengenüberwachung (ImP)
- **Ist Ausgang 2 als Analogausgang konfiguriert, liegt das Ausgangs**signal während der Bereitschaftsverzögerung bei 20 mA.

# **9 PARAMETRIERUNG**

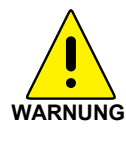

#### **VORSICHT!**

**Das Gehäuse kann sich stark erwärmen**

- Verbrennungsgefahr
- Gerät nicht mit der Hand berühren
- Hilfsgegenstand für Einstellungen am Gerät benutzen (z. B. Kugelschreiber).

Parameter können vor Einbau und Inbetriebnahme des Geräts oder während des laufenden Betriebs eingestellt werden. Ändern Sie Parameter während des Betriebs, wird die Funktionsweise der Anlage beeinflusst.

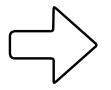

 Sicherstellen, dass es nicht zu Fehlfunktionen in der Anlage kommt

**Hinweis**

Während des Parametriervorgangs bleibt das Gerät im Arbeitsbetrieb. Es führt seine Überwachungsfunktionen mit dem bestehenden Parameter weiter aus, bis die Parametrierung abgeschlossen ist.

# **9.1 Parametrierung allgemein**

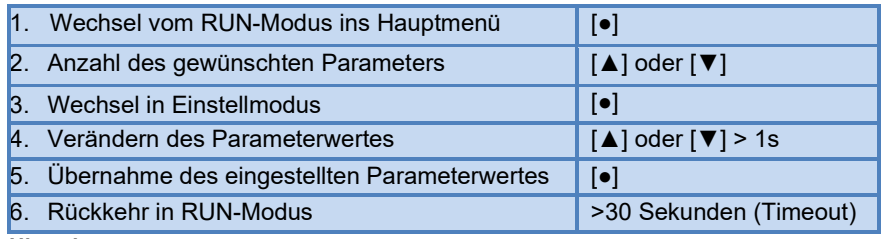

#### **Hinweis**

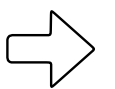

Wird [ Lock via system] angezeigt ist der Sensor per Software dauerhaft verriegelt. Diese Verriegelung kann nur mit einer Servicesoftware aufgehoben werden.

### **9.1.1 Untermenü auswählen**

- 1. [●] drücken, um von Prozesswertanzeige ins Hauptmenü zu wechseln.
- 2. Mit [▼] Menü EF anwählen und [●] drücken.
- 3. Mit [▼] Untermenü anwählen und [●] drücken.

#### **9.1.2 Wechsel zur Prozesswertanzeige (RUN-Modus)**

Es gibt 2 Möglichkeiten:

- 1. 30 Sekunden warten ( $\mathcal{F}$  9.1.4 Timeout).
- 2. Mit [▲] oder [▼] zum Menüende und Wechsel zum nächst höheren Menü.

### **9.1.3 Verriegeln / Entriegeln**

Das Gerät lässt sich elektronisch verriegeln, so dass unbeabsichtigte Fehleingaben verhindert werden. Auslieferzustand: nicht verriegelt. **Verriegeln:**

- Sicherstellen, dass das Gerät im normalen Arbeitsbetrieb ist.
- [A] und [▼] gleichzeitig 10 s lang drücken bis [a] Reset menu lock] angezeigt wird

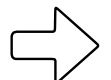

Während des Betriebs: [ Lock via key] wird angezeigt, wenn versucht wird, Parameterwerte zu ändern

**Hinweis**

#### **Entriegeln:**

- Sicherstellen, dass das Gerät im normalen Arbeitsbetrieb ist.
- [A] und [▼] gleichzeitig 10 s lang drücken bis [ Reset menu lock] angezeigt wird

### **9.1.4 Timeout**

Wird während der Einstellung eines Parameters 30 s lang keine Taste gedrückt, geht das Gerät mit unverändertem Wert in den Arbeitsbetrieb zurück.

### **9.2 Einstellungen für Durchflussüberwachung**

### **9.2.1 Grenzwertüberwachung OUT1 oder OUT2 / Hysteresefunktion (bei Bestelloption F01)**

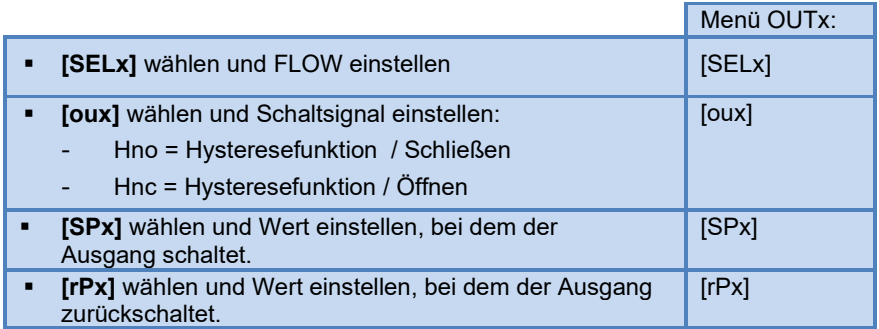

### **9.2.2 Grenzwertüberwachung OUT1 oder OUT2 / Fensterfunktion (bei Bestelloption F01)**

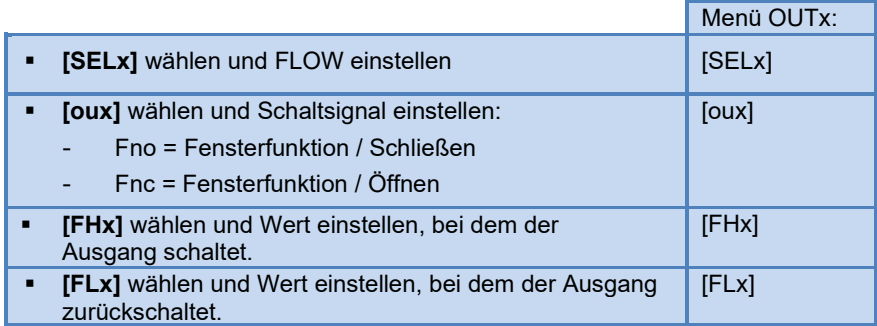

### **9.2.3 Analogsignal Durchfluss OUTx\***

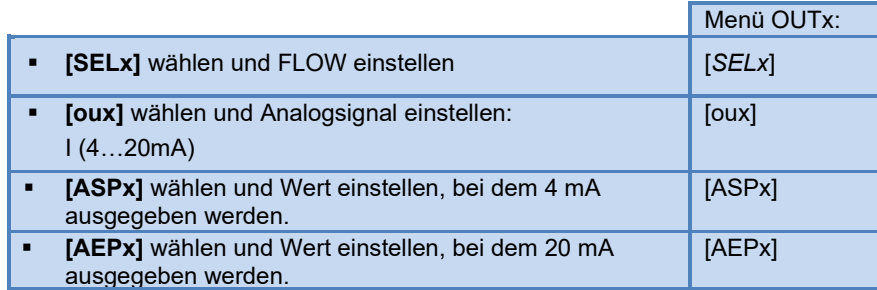

\*Bei Bestelloption F01 – OUT2 Bei Bestelloption F02- OUT 1 & OUT 2

### **9.3 Einstellungen für Verbrauchsmengenüberwachung**

### **9.3.1 Mengenüberwachung durch Impulssignal OUT1 und OUT2 (bei Bestelloption F01)**

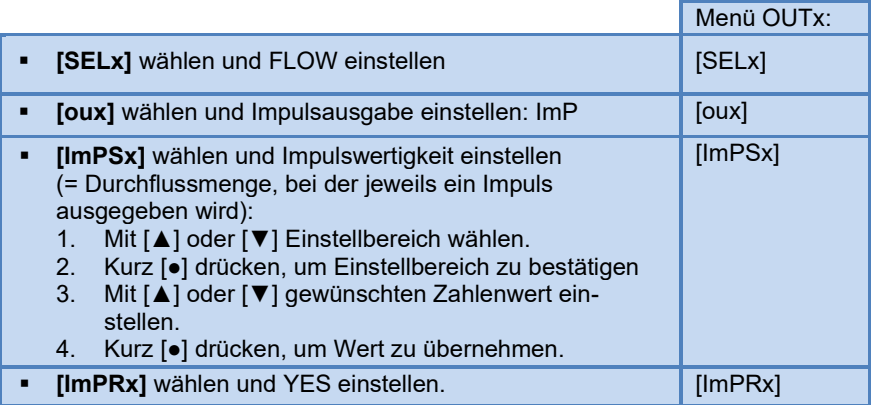

### **9.3.2 Mengenüberwachung durch Vorwahlzähler OUT1 oder OUT2 (bei Bestelloption F01)**

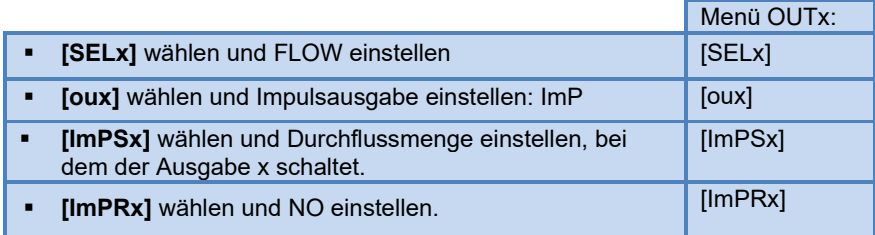

### **9.3.3 Zählerreset manuell**

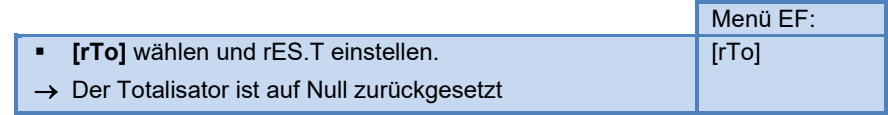

### **9.3.4 Zählerreset zeitgesteuert**

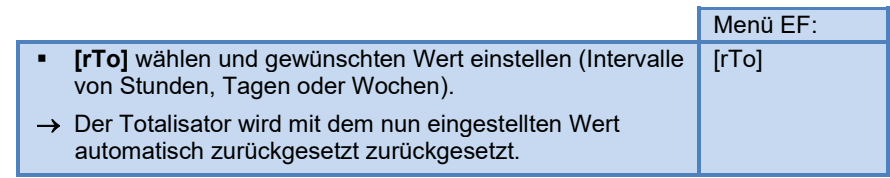

### **9.3.5 Zählerreset ausschalten**

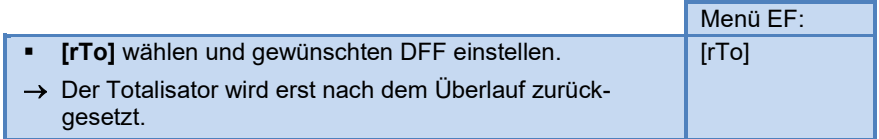

### **9.3.6 Zählerreset durch externes Signal (bei Bestelloption F01)**

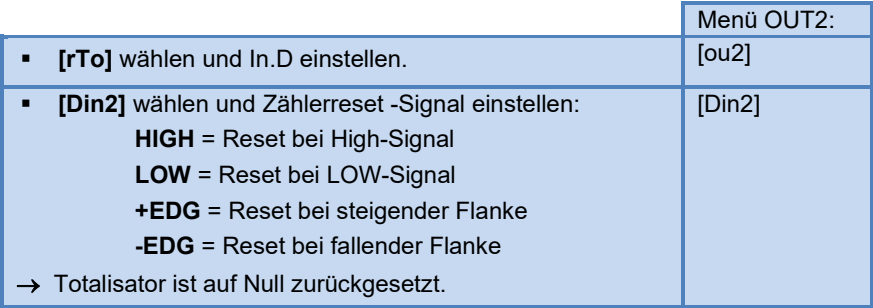

## **9.4 Einstellungen für Temperaturüberwachung**

### **9.4.1 Grenzwertüberwachung OUT1 oder OUT2 / Hysteresefunktion (bei Bestelloption F01)**

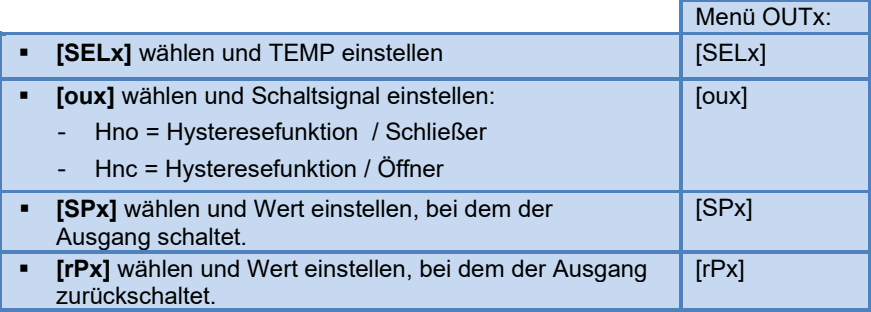

### **9.4.2 Grenzwertüberwachung OUT1 oder OUT2 / Fensterfunktion (bei Bestelloption F01)**

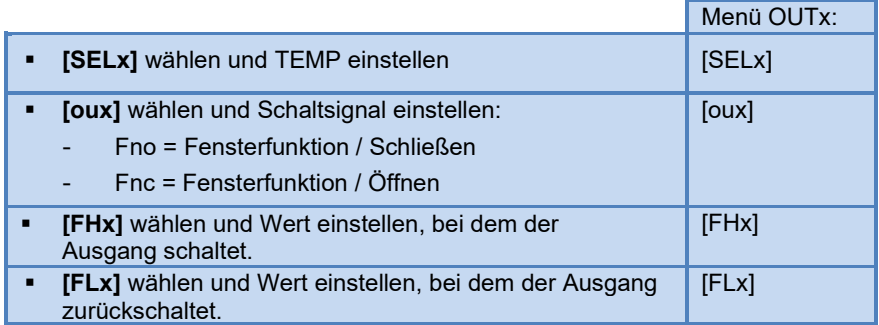

### **9.4.3 Analogsignal Temperatur OUTx**

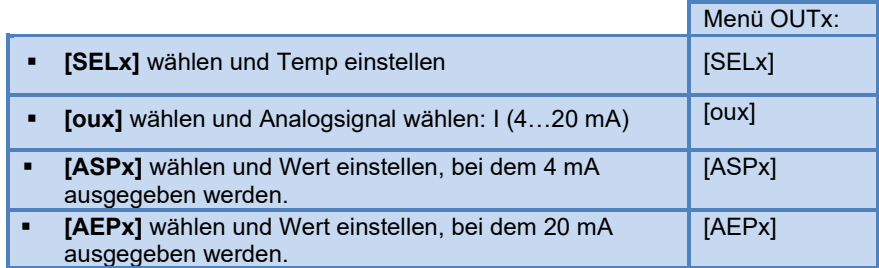

# **9.5 Einstellung für Drucküberwachung**

### **9.5.1 Analogsignal Druck OUTx (bei Bestelloption F02)**

- SELx] wählen und PRES einstellen.
- > [ASPx] wählen und Wert einstellen, bei dem 4 mA ausgegeben werden.
- ▶ [AEPx] wählen und Wert einstellen, bei dem 20 mA ausgegeben werden.

Menü OUTx: [SELx] [ASPx] [AEPx]

## **9.6 Benutzereinstellung (optional)**

### **9.6.1 Standard-Anzeige (bei Bestelloption F01)**

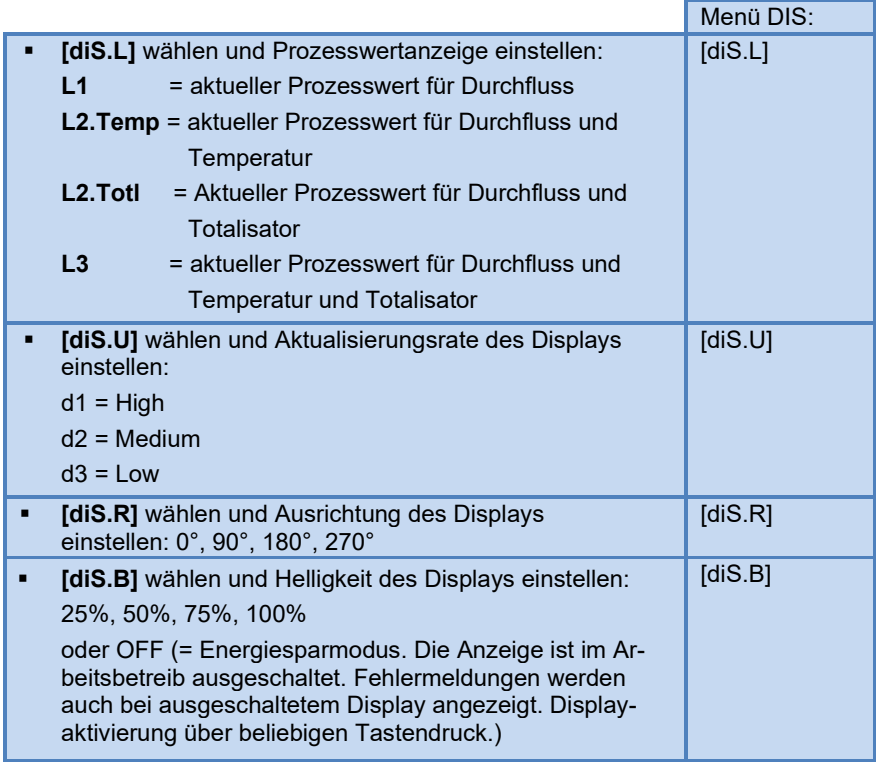

### **9.6.2 Standard-Anzeige (bei Bestelloption F02)**

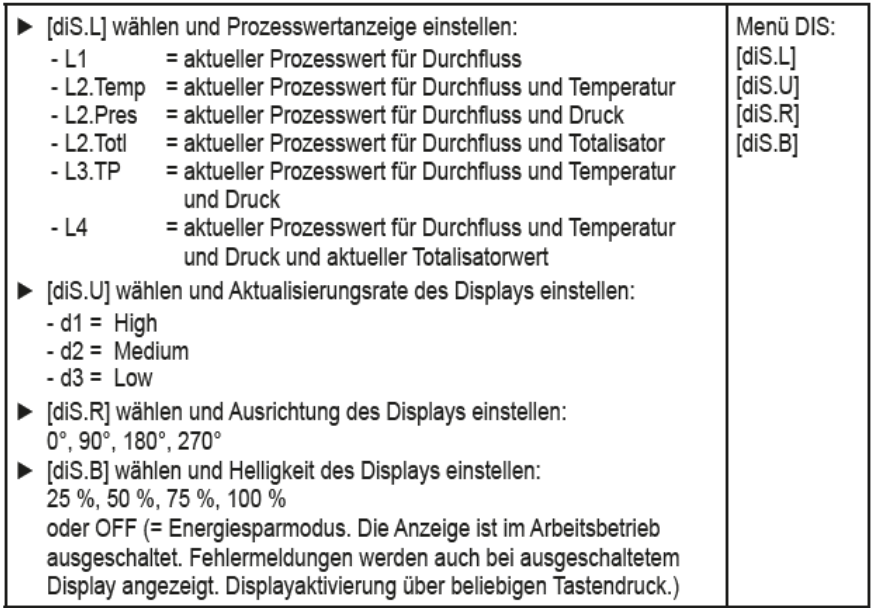

### **9.6.3 Standard-Maßeinheit für Durchfluss**

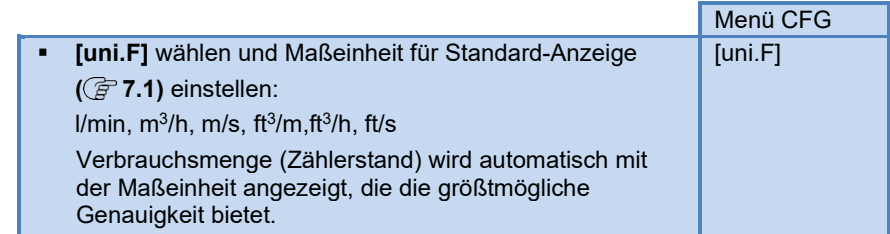

### **9.6.4 Standard-Maßeinheit für Temperatur**

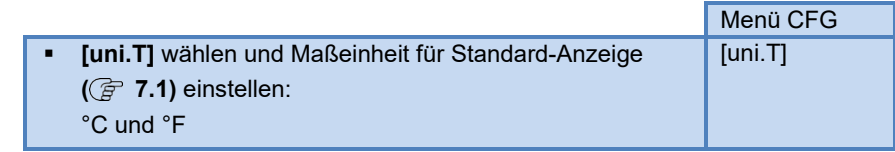

### **9.6.5 Standard-Maßeinheit für Druck**

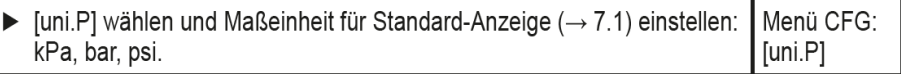

### **9.6.6 Meßwertdämpfung**

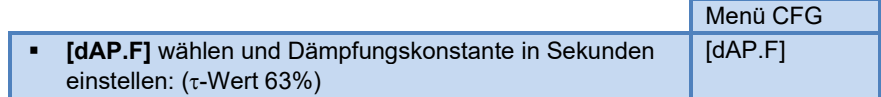

### **9.6.7 Schaltlogik der Ausgänge (F01)**

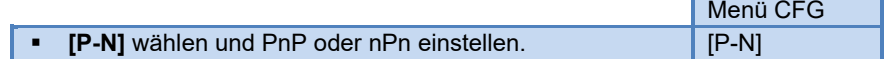

### **9.6.8 Schleichmengenunterdrückung**

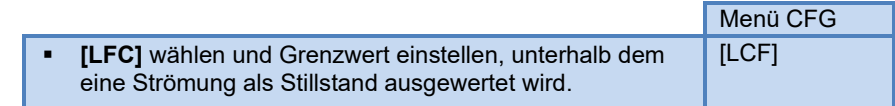

### **9.6.9 Nullpunkt-Kalibrierung Druck (F02)**

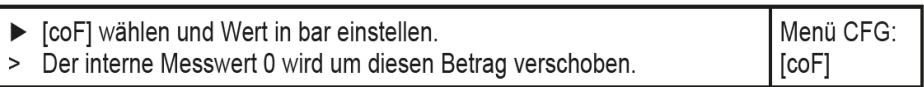

### **9.6.10 Normbedingungen**

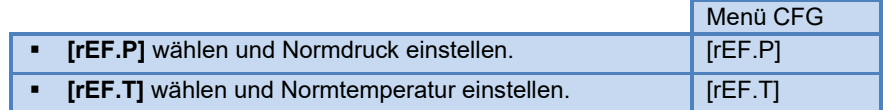

# **9.6.11 Schriftfarbe Display**

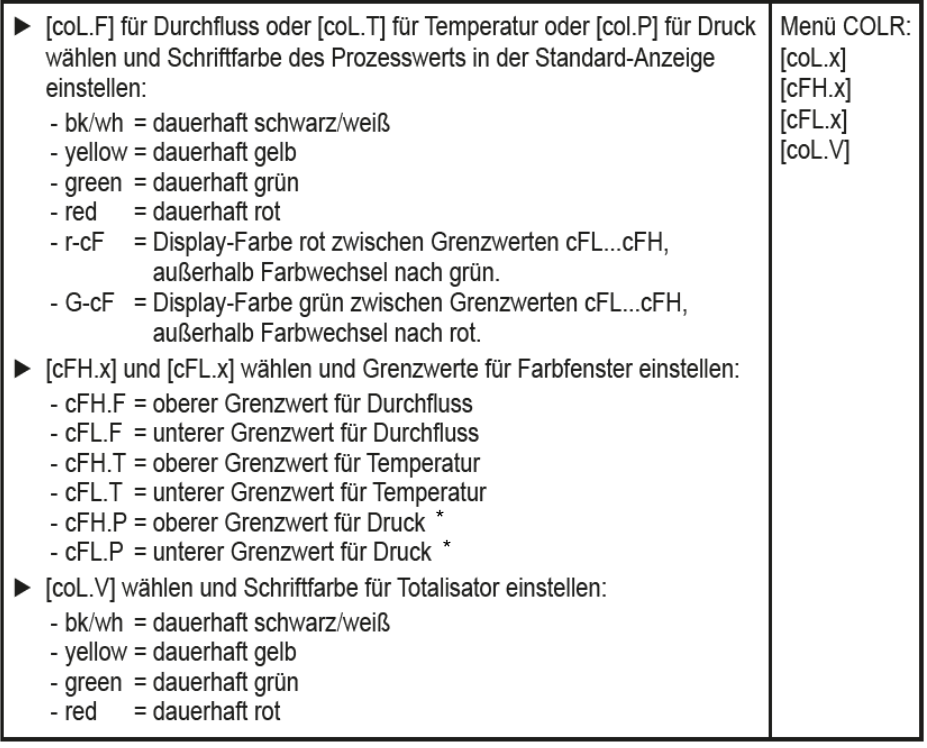

\* nur bei Bestelloption F02

### **9.6.12 Schalt- /Rückschaltverzögerung**

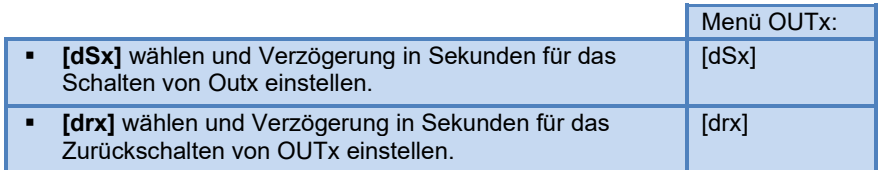

### **9.6.13 Fehlerverhalten der Ausgänge (F02)**

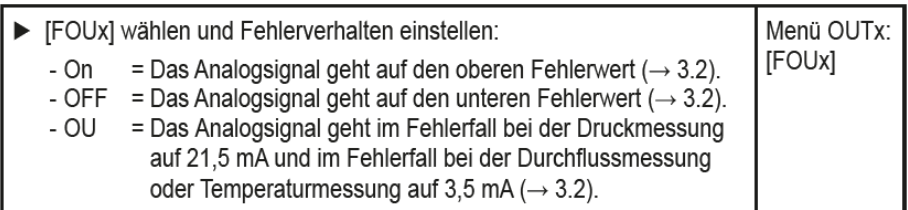

### 9.6.14 Fehlerverhalten der Aus gänge (F01)

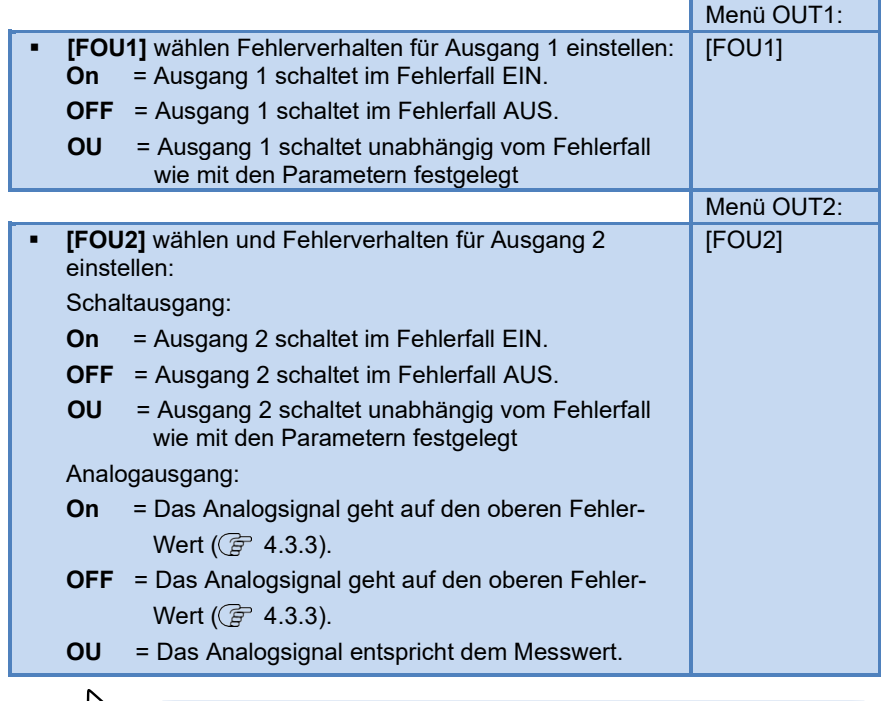

**Hinweis**

Bei Auswahl **[ou]** = Imp (Verbrauchsmengenüberwachung) ist der Parameter **[FOUx]** nicht verfügbar. Die Impulse werden unabhängig vom Fehlerfall weiter ausgegeben.

### **9.6.15 Werkseinstellung wiederherstellen**

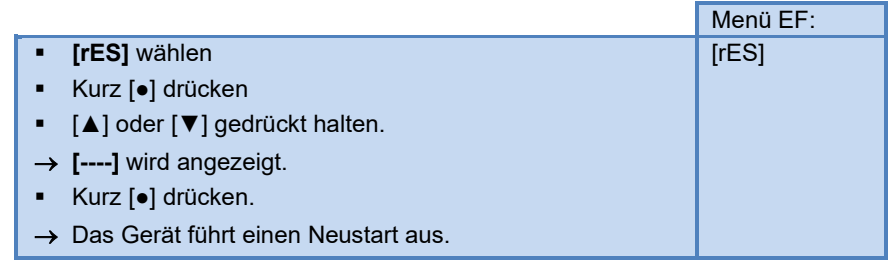

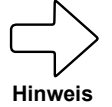

**13 Werkseinstellung**. Es ist sinnvoll, vor Ausführung der Funktion die eigenen Einstellungen in dieser Tabelle zu notieren.

## **9.7 Diagnose-Funktionen**

### **9.7.1 Min- / Maxwerte ablesen**

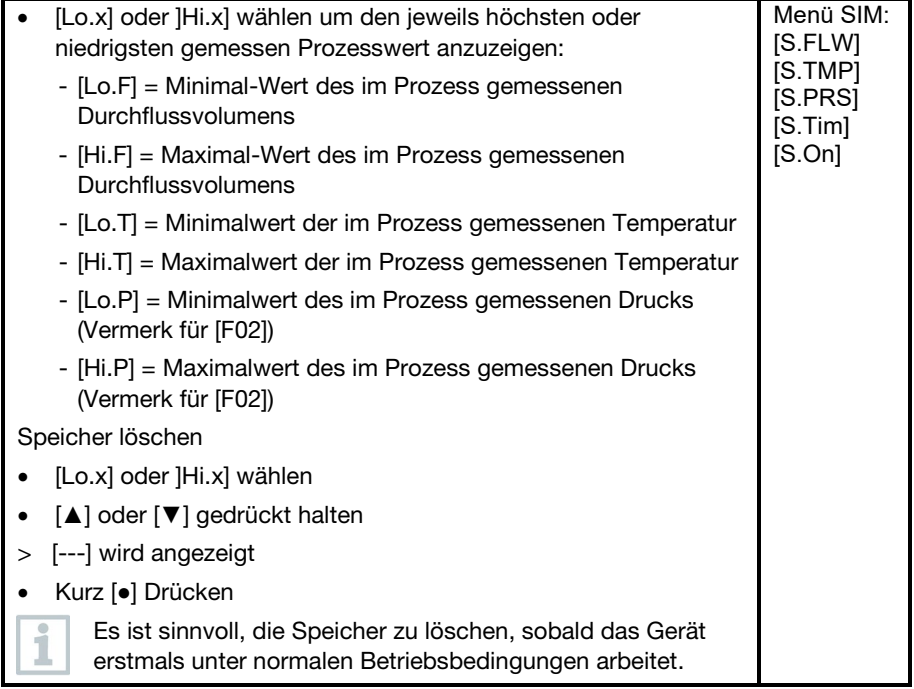

## **9.7.2 Simulation**

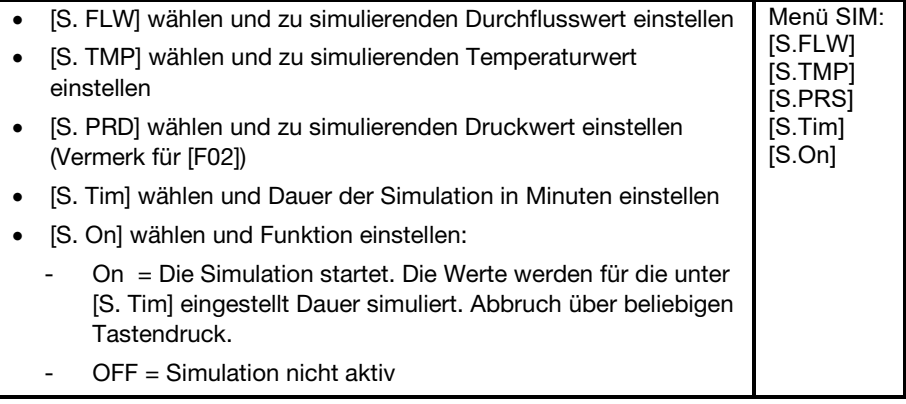

# **10**

# **11 BETRIEB**

Es kann voreingestellt werden, welche Prozesswerte dauerhaft auf dem Display angezeigt werden sollen ( $F$  9.5.1 Standard-Anzeige). Für die Durchflussmessung und die Temperaturmessung kann jeweils eine Standard-Maßeinheit festgelegt werden ( $F$  9.5.2 und  $F$  9.5.3).

Abweichend von der voreingestellten Standard-Anzeige kann die Anzeige durch Drücken der [▲] oder [▼] gewechselt werden ( $\bar{F}$  7.1 Prozesswertanzeige (RUN).

# **12 FEHLERBEHEBUNG**

Das Gerät verfügt über umfangreiche Möglichkeiten zur Selbstdiagnose. Es überwacht sich selbstständig während des Betriebs.

Warnungen und Fehlerzustände werden im Display angezeigt, auch bei ausgeschaltetem Display.

Die Statussignale sind gemäß Namur-Empfehlung NE107 klassifiziert.

Wenn mehrere Diagnoseereignisse gleichzeitig auftreten, wird nur die Diagnosemeldung von dem Ereignis mit der höchsten Priorität angezeigt.

Bei Ausfall eines Prozesswertes stehen die anderen Prozesswerte weiterhin zur Verfügung.

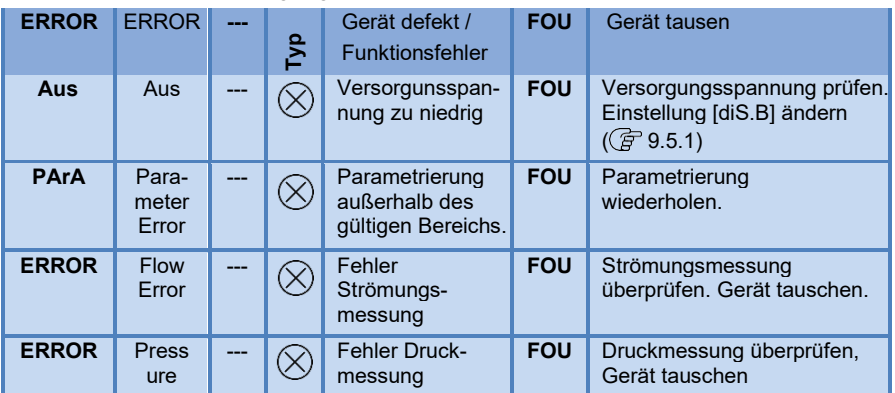

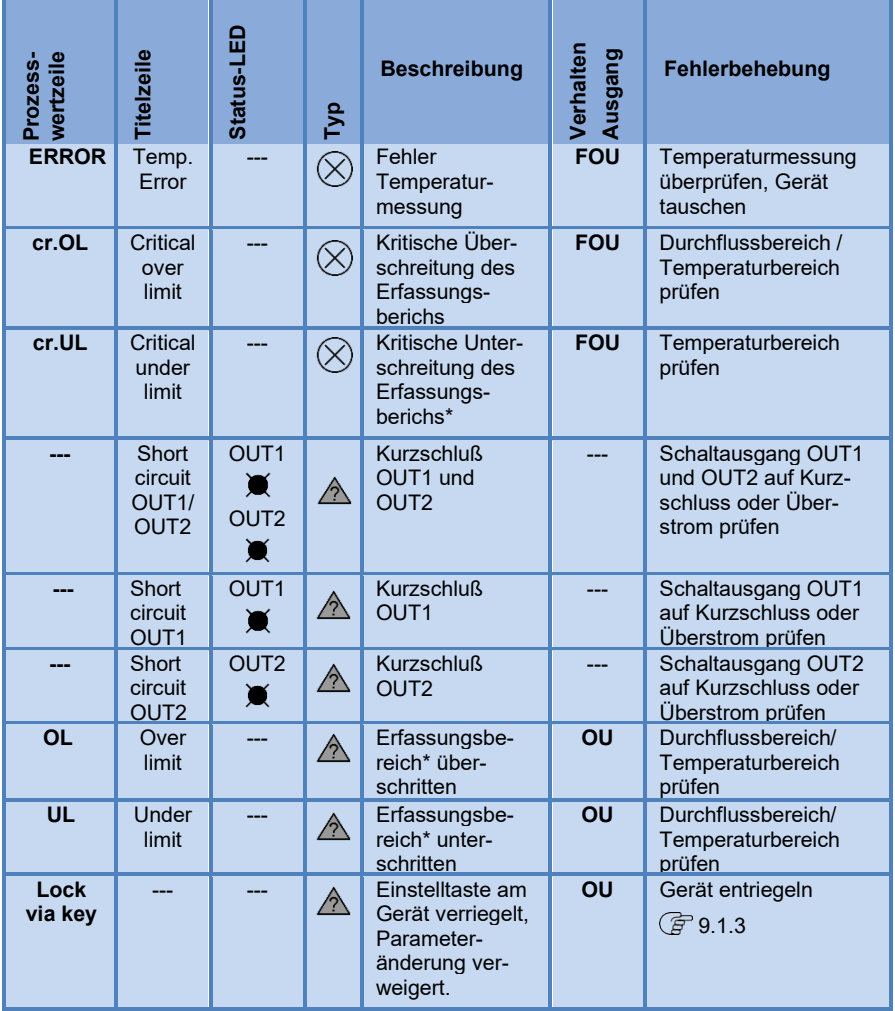

 $*$ Erfassungsbereich  $F$  4.3.3 Abb. 1

 $\otimes$  Fehler Im Fehlerfall verhalten sich die Ausgänge entsprechend der Einstellung unter [FOU1] und [FOU2] ( $\widehat{\mathcal{F}}$  9.5.10)

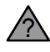

A<br>
Warnung<br>
LED blink<br>
<del>★</del>

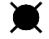

LED blinkt

LED blinkt schnell

# **13 WARTUNG, INSTANDSETZUNG UND ENTSORUNG**

In der Regel sind keine Maßnahmen für die Wartung notwendig.

 Regelmäßige Kalibrierintervalle nach Prozessanforderungen festlegen. Empfehlung alle 12 Monate.

Das Gerät darf nur vom Hersteller repariert werden.

 Gerät nach Gebrauch umweltgerecht gemäß den gültigen nationalen Bestimmungen entsorgen.

# **14 KONFIGURATION UND WERKSEINSTELLUNG**

### 14.1 Konfiguration OUx bei Ausliefertung

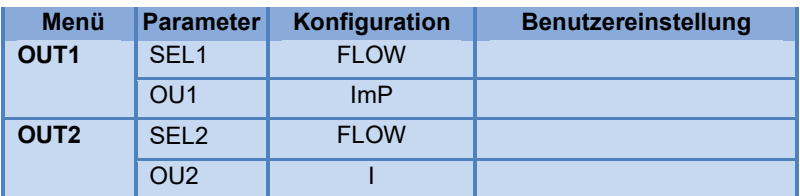

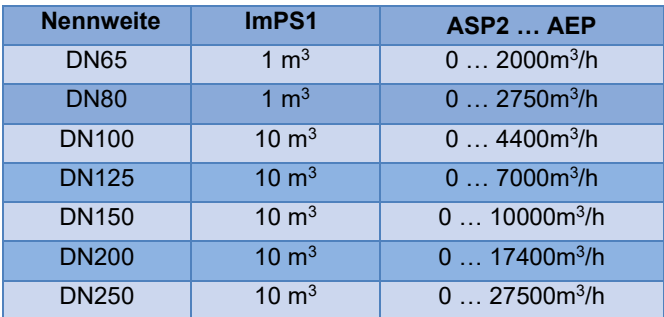

# 14.2 Werkseinstellung

#### Ausprägung F01:

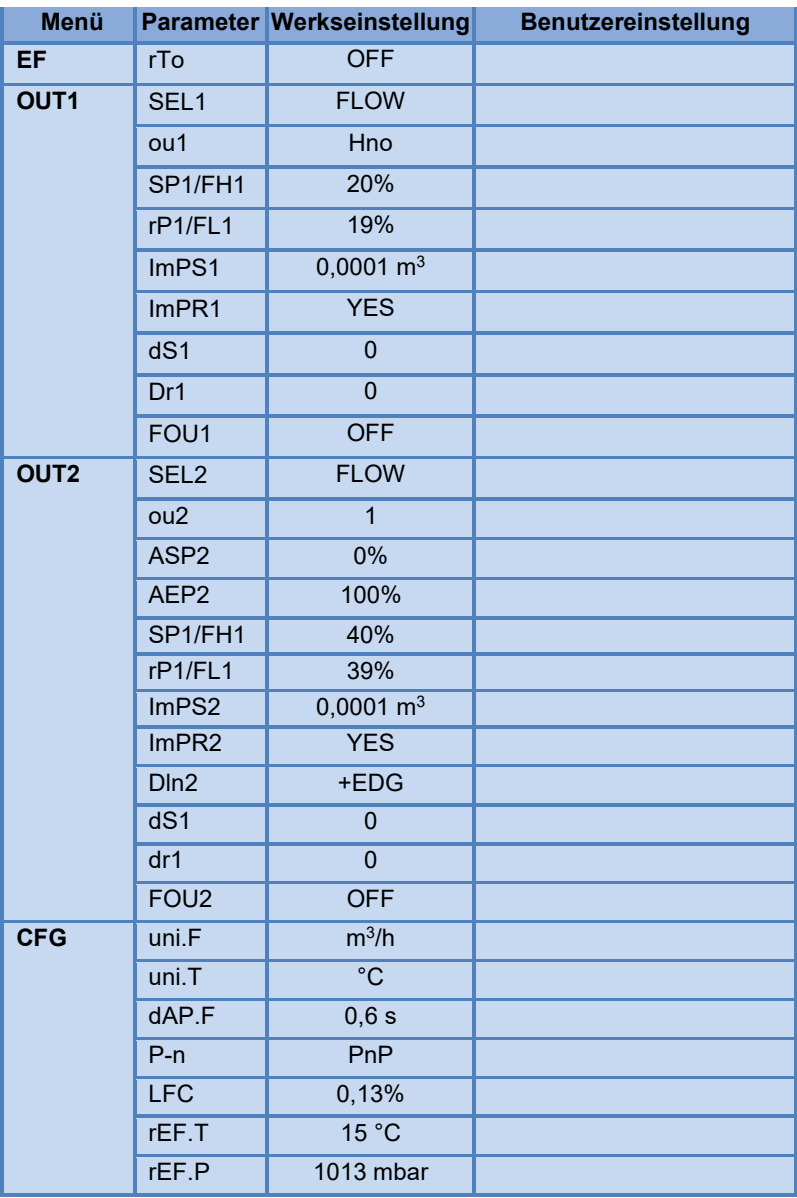

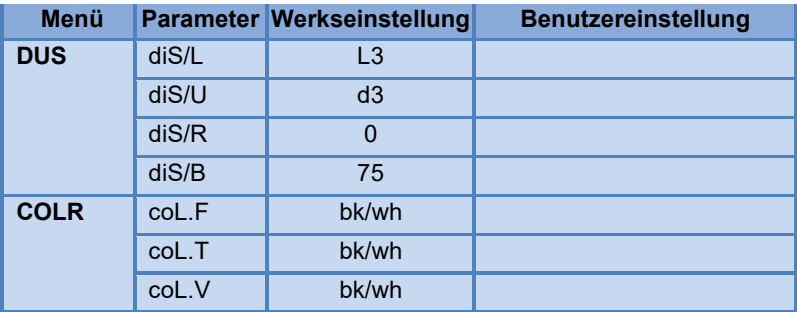

Die Prozesswerte beziehen sich auf den Messbereichsendwert MEW.

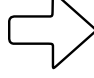

Die Parametrierung des Sensors kann bei Auslieferung je nach Nennweite und Bestellung von den Werkseinstellungen abweichen.

**Hinweis**

#### Ausprägung F02:

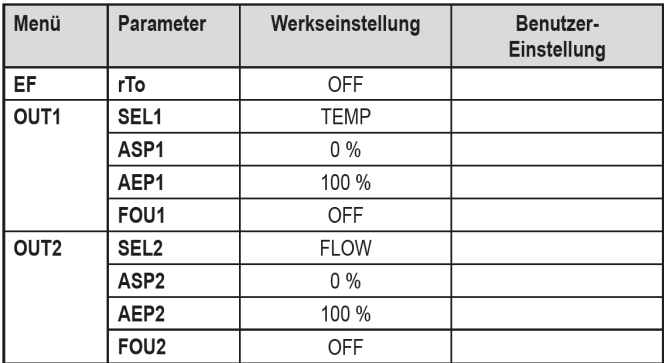

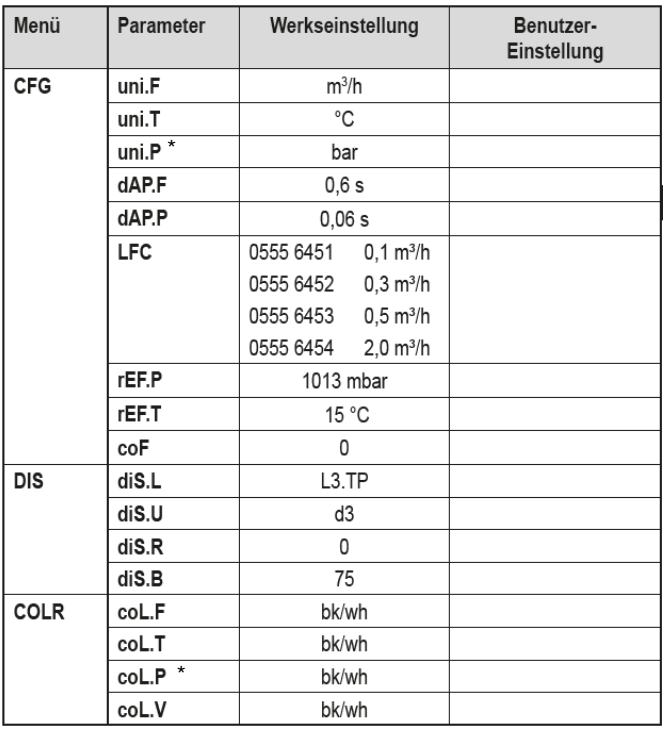

\* nur bei Bestelloption F02

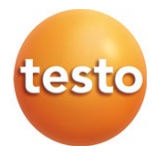